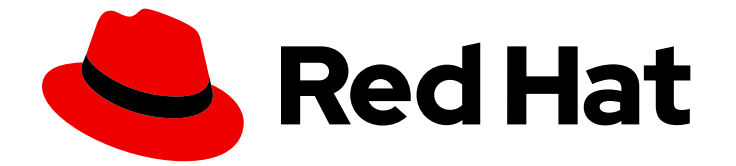

# Red Hat OpenShift Data Foundation 4.12

## OpenShift Data Foundation のトラブルシュー ティング

OpenShift Data Foundation のトラブルシューティングの手順

Last Updated: 2024-03-17

Red Hat OpenShift Data Foundation 4.12 OpenShift Data Foundation のト ラブルシューティング

OpenShift Data Foundation のトラブルシューティングの手順

### 法律上の通知

Copyright © 2024 Red Hat, Inc.

The text of and illustrations in this document are licensed by Red Hat under a Creative Commons Attribution–Share Alike 3.0 Unported license ("CC-BY-SA"). An explanation of CC-BY-SA is available at

http://creativecommons.org/licenses/by-sa/3.0/

. In accordance with CC-BY-SA, if you distribute this document or an adaptation of it, you must provide the URL for the original version.

Red Hat, as the licensor of this document, waives the right to enforce, and agrees not to assert, Section 4d of CC-BY-SA to the fullest extent permitted by applicable law.

Red Hat, Red Hat Enterprise Linux, the Shadowman logo, the Red Hat logo, JBoss, OpenShift, Fedora, the Infinity logo, and RHCE are trademarks of Red Hat, Inc., registered in the United States and other countries.

Linux ® is the registered trademark of Linus Torvalds in the United States and other countries.

Java ® is a registered trademark of Oracle and/or its affiliates.

XFS ® is a trademark of Silicon Graphics International Corp. or its subsidiaries in the United States and/or other countries.

MySQL<sup>®</sup> is a registered trademark of MySQL AB in the United States, the European Union and other countries.

Node.js ® is an official trademark of Joyent. Red Hat is not formally related to or endorsed by the official Joyent Node.js open source or commercial project.

The OpenStack ® Word Mark and OpenStack logo are either registered trademarks/service marks or trademarks/service marks of the OpenStack Foundation, in the United States and other countries and are used with the OpenStack Foundation's permission. We are not affiliated with, endorsed or sponsored by the OpenStack Foundation, or the OpenStack community.

All other trademarks are the property of their respective owners.

### 概要

Red Hat OpenShift Data Foundation のトラブルシューティングについては、本書をお読みくださ い。

### 目次

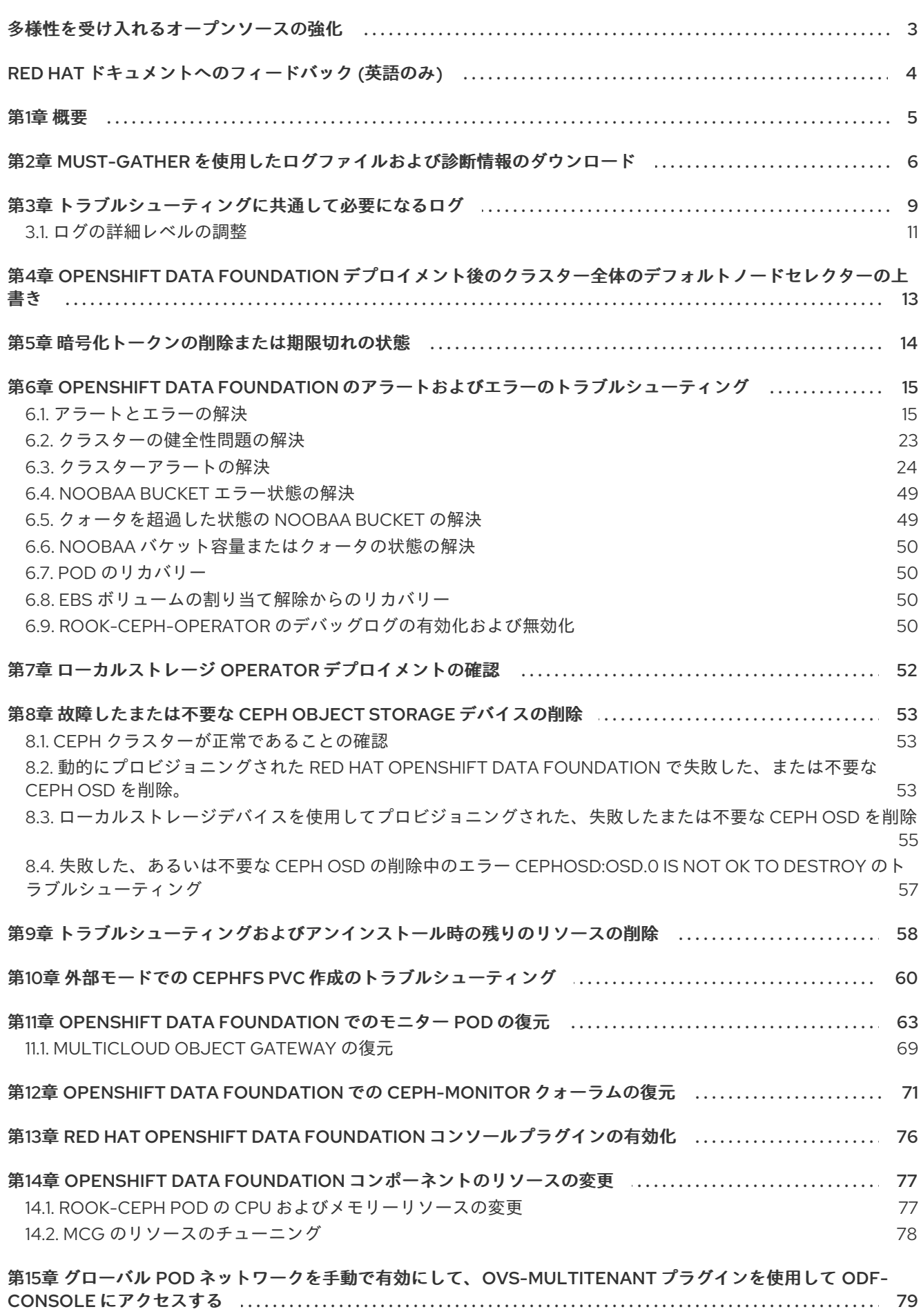

 $\overline{1}$ 

### 多様性を受け入れるオープンソースの強化

<span id="page-6-0"></span>Red Hat では、コード、ドキュメント、Web プロパティーにおける配慮に欠ける用語の置き換えに取り 組んでいます。まずは、マスター (master)、スレーブ (slave)、ブラックリスト (blacklist)、ホワイトリ スト (whitelist) の 4 つの用語の置き換えから始めます。この取り組みは膨大な作業を要するため、今後 [の複数のリリースで段階的に用語の置き換えを実施して参ります。詳細は、](https://www.redhat.com/en/blog/making-open-source-more-inclusive-eradicating-problematic-language)Red Hat CTO である Chris Wright のメッセージ をご覧ください。

### RED HAT ドキュメントへのフィードバック (英語のみ)

<span id="page-7-0"></span>Red Hat ドキュメントに対するご意見をお聞かせください。ドキュメントの改善点があれば、ぜひお知 らせください。

フィードバックを送信するには、Bugzilla チケットを作成します。

- 1. [Bugzilla](https://bugzilla.redhat.com/enter_bug.cgi?product=Red Hat OpenShift Data Foundation) の Web サイトに移動します。
- 2. Component セクションで、documentation を選択します。
- 3. Description フィールドに、ドキュメントの改善に向けたご提案を記入してください。ドキュ メントの該当部分へのリンクも追加してください。
- 4. Submit Bug をクリックします。

### 第1章 概要

<span id="page-8-0"></span>OpenShift Data Foundation のトラブルシューティングは、管理者が Red Hat OpenShift Data Foundation クラスターのトラブルシューティングおよび修正方法を理解するのに役立ちます。

ほとんどのトラブルシューティングタスクは、修正または回避策のいずれかに重点を置いています。本 書は、管理者が直面する可能性のあるエラーに基づいていくつかの章に分類されています。

- 2章*must-gather [を使用したログファイルおよび診断情報のダウンロード](#page-10-0)*では、OpenShift Data Foundation で must-gather ユーティリティーを使用する方法を示します。
- 3章[トラブルシューティングに共通して必要になるログ](#page-13-0)では、OpenShift Data Foundation に共 通して必要になるログファイルを取得する方法について説明します。
- 6章OpenShift Data Foundation [のアラートおよびエラーのトラブルシューティング](#page-36-0) では、発生 したエラーを特定し、必要なアクションを実行する方法を示します。

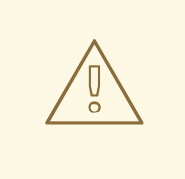

### 警告

Red Hat は、間違ったコマンドを実行するとデータ損失が発生する可能性があるた め、OpenShift Data Foundation クラスターでの Ceph コマンドの実行をサポート していません (Red Hat サポートまたは Red Hat ドキュメントで示されていない限 り)。その場合、Red Hat サポートチームは商業的に合理的な努力しか提供でき ず、データ損失が発生した場合にすべてのデータを復元できない可能性がありま す。

### <span id="page-9-0"></span>第2章 MUST-GATHER を使用したログファイルおよび診断情報の ダウンロード

Red Hat OpenShift Data Foundation が問題を自動的に解決できない場合、**must-gather** ツールを使用 してログファイルと診断情報を収集し、お客様または Red Hat サポートが問題を確認し、解決策を判別 できるようにします。

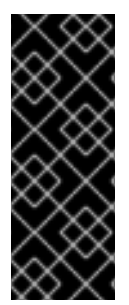

#### 重要

Red Hat OpenShift Data Foundation が外部モードでデプロイされる場合、**must-gather** は OpenShift Data Foundation クラスターからのみログを収集し、外部の Red Hat Ceph Storage クラスターからデバッグデータおよびログを収集しません。外部の Red Hat Ceph Storage クラスターからデバッグログを収集するには、Red Hat Ceph Storage の [トラブルシューティングガイド](https://access.redhat.com/documentation/ja-jp/red_hat_ceph_storage/4/html-single/troubleshooting_guide/index) を参照するか、Red Hat Ceph Storage の管理者にお問い 合わせください。

#### 前提条件

● オプション: OpenShift Data Foundation が非接続環境にデプロイされている場合、個別の **must-gather** イメージを非接続環境で利用できるミラーレジストリーにミラーリングするよう にしてください。

\$ oc image mirror registry.redhat.io/odf4/ocs-must-gather-rhel8:v4.12 **<localregistry>**/odf4/ocs-must-gather-rhel8:v4.12 [--registry-config=**<path-to-the-registryconfig>**] [--insecure=true]

#### **<local-registry>**

非接続の OpenShift Container Platform クラスターで利用可能なローカルイメージのミラー レジストリーです。

#### **<path-to-the-registry-config>**

レジストリー認証情報へのパスで、デフォルトは **~/.docker/config.json** です。

**--insecure**

ミラーレジストリーがセキュアでない場合にのみこのフラグを追加します。

詳細は、Red Hat ナレッジベースソリューションを参照してください。

- Redhat Openshift [レジストリー間でイメージをミラーリングする方法](https://access.redhat.com/solutions/5686371)
- [プライベートレジストリーが安全でない場合の](https://access.redhat.com/solutions/4710131) OpenShift イメージリポジトリーのミラー リングに失敗しました。

#### 手順

OpenShift Data Foundation クラスターに接続されているクライアントから **must-gather** コマ ンドを実行します。

\$ oc adm must-gather --image=registry.redhat.io/odf4/ocs-must-gather-rhel8:v4.12 --destdir=**<directory-name>**

#### **<directory-name>**

データを書き込むディレクトリーの名前です。

<span id="page-10-0"></span>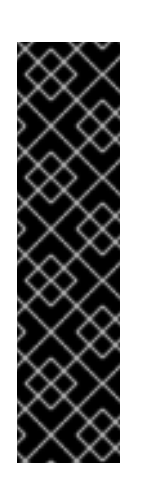

#### 重要

非接続環境のデプロイメントの場合は、**--image** パラメーターのイメージを ミラーリングされた **must-gather** イメージに置き換えます。

\$ oc adm must-gather --image=<local-registry>/odf4/ocs-must-gatherrhel8:v4.12 --dest-dir=**<directory-name>**

#### **<local-registry>**

非接続の OpenShift Container Platform クラスターで利用可能なローカル イメージのミラーレジストリーです。

これにより、指定されたディレクトリーに以下の情報が収集されます。

- すべての Red Hat OpenShift Data Foundation クラスター関連のカスタムリソース (CR) と それらの namespace。
- o すべての Red Hat OpenShift Data Foundation 関連の Pod の Pod ログ。
- ステータス、クラスターの正常性などの一部の標準的な Ceph コマンドの出力。

#### コマンドの差異

● 状態が Ready ではないマスターノードが1つ以上ある場合には、must-gather Pod を安全にス ケジュールできるように **--node-name** を使用して Ready のマスターノードを指定します。

\$ oc adm must-gather --image=registry.redhat.io/odf4/ocs-must-gather-rhel8:v4.12 --destdir=\_<directory-name>\_ --node-name=\_<node-name>\_

- 特定の時点から情報を収集する場合は、以下を行います。
	- たとえば 5 秒以内または 2 日以内に収集されたログの相対的な期間を指定するに は、**/usr/bin/gather since=<duration>** を追加します。

\$ oc adm must-gather --image=registry.redhat.io/odf4/ocs-must-gather-rhel8:v4.12 - dest-dir= <directory-name> /usr/bin/gather since=<duration>

その後にログを収集する特定の時間を指定するには、**/usr/bin/gather since-time= <rfc3339-timestamp>** を追加します。

\$ oc adm must-gather --image=registry.redhat.io/odf4/ocs-must-gather-rhel8:v4.12 - dest-dir=\_<directory-name>\_ /usr/bin/gather since-time=<rfc3339-timestamp>

以下のように、これらのコマンドのサンプルの値を置き換えます。

#### <node-name>

状態が Ready ではないマスターノードが1つ以上ある場合には、このパラメーターを使用 して、状態がまだ Ready のマスターノード名を指定します。これにより、**must-gather** Pod が準備状態にないマスターノードにスケジュールされないようにすることで、スケ ジューリングエラーを回避します。

#### <directory-name>

**must-gather** によって収集される情報を保存するディレクトリー。

#### <duration>

**5h** (5 時間前から開始する) など、相対的な期間として情報を収集する期間 (の開始点) を指 定します。

#### <rfc3339-timestamp>

**2020-11-10T04:00:00+00:00** (2020 年 11 月 11 日の 4am UTC から開始する) など、RFC 3339 タイムスタンプとして情報を収集する期間 (の開始点) を指定します。

## 第3章 トラブルシューティングに共通して必要になるログ

<span id="page-12-0"></span>OpenShift Data Foundation のトラブルシューティングに共通して使用されるログの一部と、それらを 生成するコマンドが一覧表示されます。

● 特定 Pod のログを生成します。

\$ oc logs <pod-name> -n <namespace>

● Ceph または OpenShift Data Foundation クラスターのログを生成します。

\$ oc logs rook-ceph-operator-<ID> -n openshift-storage

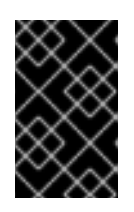

#### 重要

現時点で、rook-ceph-operator ログは障害に関する情報を提供せず、問題のト [ラブルシューティングの制限として機能します。](https://access.redhat.com/documentation/ja-jp/red_hat_openshift_data_foundation/4.12/html-single/troubleshooting_openshift_data_foundation/index#enabling-and-disabling-debug-logs-for-rook-ceph-operator_rhodf)Enabling and disabling debug logs for rook-ceph-operatorを参照してください。

cephfs または rbd などのプラグイン Pod のログを生成し、app-pod の PVC マウントで問題を 検出します。

\$ oc logs csi-cephfsplugin-<ID> -n openshift-storage -c csi-cephfsplugin

\$ oc logs csi-rbdplugin-<ID> -n openshift-storage -c csi-rbdplugin

CSI Pod のすべてのコンテナーのログを生成するには、以下を実行します。

\$ oc logs csi-cephfsplugin-<ID> -n openshift-storage --all-containers

\$ oc logs csi-rbdplugin-<ID> -n openshift-storage --all-containers

● PVC が BOUND 状態にない場合に問題を検出するために、cephfs または rbd プロビジョナー Pod のログを生成します。

\$ oc logs csi-cephfsplugin-provisioner-<ID> -n openshift-storage -c csi-cephfsplugin

\$ oc logs csi-rbdplugin-provisioner-<ID> -n openshift-storage -c csi-rbdplugin

CSI Pod のすべてのコンテナーのログを生成するには、以下を実行します。

\$ oc logs csi-cephfsplugin-provisioner-<ID> -n openshift-storage --all-containers

\$ oc logs csi-rbdplugin-provisioner-<ID> -n openshift-storage --all-containers

cluster-info コマンドを使用して OpenShift Data Foundation ログを生成します。

\$ oc cluster-info dump -n openshift-storage --output-directory=<directory-name>

<span id="page-13-0"></span>● Local Storage Operator を使用する場合、ログの生成は cluster-info コマンドを使用して実行で きます。

\$ oc cluster-info dump -n openshift-local-storage --output-directory=<directory-name>

- OpenShift Data Foundation Operator ログおよびイベントを確認します。
	- Operator ログを確認するには、以下を実行します。

# oc logs <ocs-operator> -n openshift-storage

<ocs-operator>

# oc get pods -n openshift-storage | grep -i "ocs-operator" | awk '{print \$1}'

Operator イベントを確認するには、以下を実行します。

# oc get events --sort-by=metadata.creationTimestamp -n openshift-storage

OpenShift Data Foundation Operator のバージョンおよびチャネルを取得します。  $\bullet$ 

# oc get csv -n openshift-storage

出力例:

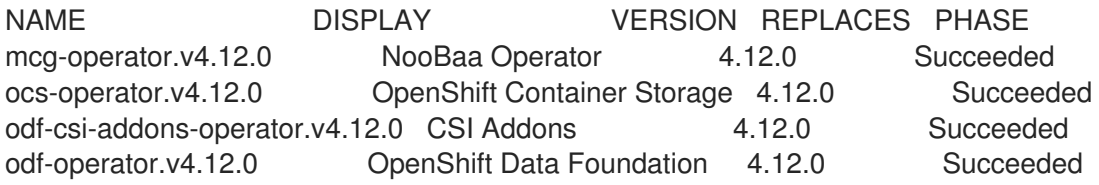

# oc get subs -n openshift-storage

出力例:

NAME PACKAGE SOURCE **CHANNEL** mcg-operator-stable-4.12-redhat-operators-openshift-marketplace mcg-operator redhat-operators stable-4.12 ocs-operator-stable-4.12-redhat-operators-openshift-marketplace ocs-operator redhat-operators stable-4.12 odf-csi-addons-operator odf-csi-addons-operator redhat-operators stable-4.12 odf-operator odf-operator redhat-operators stable-4.12

● installplan が作成されていることを確認します。

# oc get installplan -n openshift-storage

OpenShift Data Foundation を事後更新するコンポーネントのイメージを確認します。

イメージが実行中であるを確認するために使用するコンポーネントの Pod があるノードを 確認します。

# oc get pods -o wide | grep <component-name>

以下に例を示します。

# oc get pods -o wide | grep rook-ceph-operator

出力例:

rook-ceph-operator-566cc677fd-bjqnb 1/1 Running 20 4h6m 10.128.2.5 rook-cephoperator-566cc677fd-bjqnb 1/1 Running 20 4h6m 10.128.2.5 dell-r440- 12.gsslab.pnq2.redhat.com <none> <none>

<none> <none>

**dell-r440-12.gsslab.pnq2.redhat.com** は node-name です。

イメージ ID を確認します。

# oc debug node/<node name>

<node-name>

イメージが実行中であることを確認するために使用するコンポーネントの Pod があるノー ドの名前です。

# chroot /host

# crictl images | grep <component>

以下に例を示します。

# crictl images | grep rook-ceph

**IMAGEID** を書き留め、これを Rook Ceph [Operator](https://catalog.redhat.com/software/containers/odf4/rook-ceph-rhel8-operator/612546e7dece23122b7a7cac?tag=v4.9.2-8&push_date=1643730686000) ページの Digest ID にマップします。

#### 関連情報

● [must-gather](#page-10-0) の使用

#### <span id="page-14-0"></span>3.1. ログの詳細レベルの調整

ログのデバッグによって消費されるスペースの量は、重大な問題になる可能性があります。Red Hat OpenShift Data Foundation は、ログのデバッグによって消費されるストレージの量を調整して制御す る方法を提供します。

デバッグログの詳細レベルを調整するために、CSI 操作を担当するコンテナーのログレベルを調整でき ます。コンテナーの yaml ファイルで、次のパラメーターを調整してログレベルを設定します。

**CSI\_LOG\_LEVEL** - デフォルトは **5**

**CSI\_SIDECAR\_LOG\_LEVEL** - デフォルトは **1**

サポートされている値は **0** ~ **5** です。一般的な有用なログには **0** を使用し、トレースレベルの詳細度に は **5** を使用します。

## <span id="page-16-0"></span>第4章 OPENSHIFT DATA FOUNDATION デプロイメント後のク ラスター全体のデフォルトノードセレクターの上書き

クラスター全体でのデフォルトノードセレクターが OpenShift Data Foundation に使用される場合、 CSI daemonset によって生成される Pod はセレクターに一致するノードでのみ起動できます。セレク ターに一致しないノードから OpenShift Data Foundation を使用できるようにするには、コマンドライ ンインターフェイスで以下の手順を実行して **cluster-wide default node selector** を上書きします。

#### 手順

1. openshift-storage namespace の空のノードセレクターを指定します。

\$ oc annotate namespace openshift-storage openshift.io/node-selector=

2. DaemonSets によって生成される元の Pod を削除します。

oc delete pod -l app=csi-cephfsplugin -n openshift-storage oc delete pod -l app=csi-rbdplugin -n openshift-storage

### 第5章 暗号化トークンの削除または期限切れの状態

<span id="page-17-0"></span>鍵管理システムの暗号化トークンが削除されているか、有効期限が切れている場合は、以下の手順に 従ってトークンを更新します。

#### 前提条件

● 削除されているか、期限切れとなったトークンと同じポリシーを持つ新しいトークンがあるこ とを確認します。

#### 手順

- 1. OpenShift Container Platform Web コンソールにログインします。
- 2. Workloads → Secrets をクリックします。
- 3. クラスター全体の暗号化に使用される ocs-kms-token を更新するには、以下を実行します。
	- a. Project を **openshift-storage** に設定します。
	- b. ocs-kms-token → Actions → Edit Secret をクリックします。
	- c. Value フィールドに暗号化トークンファイルをドラッグアンドドロップまたはアップロー ドします。トークンには、コピーおよび貼り付けが可能なファイルまたはテキストのいず れかを指定できます。
	- d. Save をクリックします。
- 4. 暗号化された永続ボリュームのある指定のプロジェクトまたは namespace の ceph-csi-kmstoken を更新するには、以下を実行します。
	- a. 必要な Project を選択します。
	- b. ceph-csi-kms-token → Actions → Edit Secret をクリックします。
	- c. Value フィールドに暗号化トークンファイルをドラッグアンドドロップまたはアップロー ドします。トークンには、コピーおよび貼り付けが可能なファイルまたはテキストのいず れかを指定できます。
	- d. Save をクリックします。

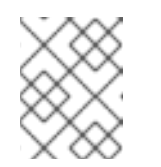

#### 注記

トークンは、**ceph-csi-kms-token** を使用するすべての暗号化された PVC が 削除された後にのみ削除できます。

### <span id="page-18-0"></span>第6章 OPENSHIFT DATA FOUNDATION のアラートおよびエ ラーのトラブルシューティング

### <span id="page-18-1"></span>6.1. アラートとエラーの解決

Red Hat OpenShift Data Foundation は、多くの共通する障害シナリオを検出し、これらを自動的に解 決できます。ただし、一部の問題には管理者の介入が必要です。

現在発生しているエラーを確認するには、以下のいずれかの場所を確認します。

- Observe → Alerting → Firing オプション
- Home → Overview → Cluster タブ
- Storage → Data Foundation → Storage System → storage system リンクのポップアップ → Overview → Block and File タブ
- Storage → Data Foundation → Storage System → storage system リンクのポップアップ → Overview → Object タブ

表示されるエラーをコピーして、これを以下のセクションで検索し、その重大度と解決策を確認しま す。

#### Name: **CephMonVersionMismatch**

Message: **There are multiple versions of storage services running.**

Description: **There are {{ \$value }} different versions of Ceph Mon components running.**

Severity: Warning

Resolution: Fix

Procedure: Inspect the user interface and log, and verify if an update is in progress.

- If an update in progress, this alert is temporary.
- If an update is not in progress, restart the upgrade process.

Name: **CephOSDVersionMismatch**

Message: **There are multiple versions of storage services running.**

Description: **There are {{ \$value }} different versions of Ceph OSD components running.**

Severity: Warning

Resolution: Fix

Procedure: Inspect the user interface and log, and verify if an update is in progress.

- **If an update in progress, this alert is temporary.**
- If an update is not in progress, restart the upgrade process.

#### Name: **CephClusterCriticallyFull**

Message:**Storage cluster is critically full and needs immediate expansion**

Description:**Storage cluster utilization has crossed 85%.**

Severity: Crtical

Resolution: Fix

Procedure: Remove unnecessary data or expand the cluster.

#### Name: **CephClusterNearFull**

Fixed:**Storage cluster is nearing full.Expansion is required.**

Description:**Storage cluster utilization has crossed 75%.**

Severity: Warning

Resolution: Fix

Procedure: Remove unnecessary data or expand the cluster.

#### Name: **NooBaaBucketErrorState**

Message: **A NooBaa Bucket Is In Error State**

Description: **A NooBaa bucket {{ \$labels.bucket\_name }} is in error state for more than 6m**

Severity: Warning

Resolution: Workaround

Procedure: [Resolving](#page-52-2) NooBaa Bucket Error State

#### Name: **NooBaaNamespaceResourceErrorState**

Message: **A NooBaa Namespace Resource Is In Error State**

Description: **A NooBaa namespace resource {{ \$labels.namespace\_resource\_name }} is in error state for more than 5m**

Severity: Warning

Resolution: Fix

Procedure: [Resolving](#page-52-2) NooBaa Bucket Error State

#### Name: **NooBaaNamespaceBucketErrorState**

Message: **A NooBaa Namespace Bucket Is In Error State**

Description: **A NooBaa namespace bucket {{ \$labels.bucket\_name }} is in error state for more than 5m**

Severity: Warning

Resolution: Fix

Procedure: [Resolving](#page-52-2) NooBaa Bucket Error State

Name: **NooBaaBucketExceedingQuotaState**

Message: **A NooBaa Bucket Is In Exceeding Quota State**

Description: **A NooBaa bucket {{ \$labels.bucket\_name }} is exceeding its quota - {{ printf "%0.0f" \$value }}% used message: A NooBaa Bucket Is In Exceeding Quota State**

Severity: Warning

Resolution: Fix

Procedure: Resolving NooBaa Bucket [Exceeding](#page-52-1) Quota State

Name: **NooBaaBucketLowCapacityState**

Message: **A NooBaa Bucket Is In Low Capacity State**

Description: **A NooBaa bucket {{ \$labels.bucket\_name }} is using {{ printf "%0.0f" \$value }}% of its capacity**

Severity: Warning

Resolution: Fix

Procedure: [Resolving](#page-53-0) NooBaa Bucket Capacity or Quota State

Name: **NooBaaBucketNoCapacityState**

Message: **A NooBaa Bucket Is In No Capacity State**

Description: **A NooBaa bucket {{ \$labels.bucket\_name }} is using all of its capacity**

Severity: Warning

Resolution: Fix

Procedure: [Resolving](#page-53-0) NooBaa Bucket Capacity or Quota State

#### Name: **NooBaaBucketReachingQuotaState**

#### Message: **A NooBaa Bucket Is In Reaching Quota State**

Description: **A NooBaa bucket {{ \$labels.bucket\_name }} is using {{ printf "%0.0f" \$value }}% of its quota**

Severity: Warning

Resolution: Fix

Procedure: [Resolving](#page-53-0) NooBaa Bucket Capacity or Quota State

#### Name: **NooBaaResourceErrorState**

#### Message: **A NooBaa Resource Is In Error State**

Description: **A NooBaa resource {{ \$labels.resource\_name }} is in error state for more than 6m**

Severity: Warning

Resolution: Workaround

Procedure: [Resolving](#page-52-2) NooBaa Bucket Error State

Name: **NooBaaSystemCapacityWarning100**

Message: **A NooBaa System Approached Its Capacity**

Description: **A NooBaa system approached its capacity, usage is at 100%**

Severity: Warning

Resolution: Fix

Procedure: [Resolving](#page-53-0) NooBaa Bucket Capacity or Quota State

Name: **NooBaaSystemCapacityWarning85**

Message: **A NooBaa System Is Approaching Its Capacity**

Description: **A NooBaa system is approaching its capacity, usage is more than 85%**

Severity: Warning

Resolution: Fix

Procedure: [Resolving](#page-53-0) NooBaa Bucket Capacity or Quota State

#### Name: **NooBaaSystemCapacityWarning95**

#### Message: **A NooBaa System Is Approaching Its Capacity**

#### Description: **A NooBaa system is approaching its capacity, usage is more than 95%**

Severity: Warning

Resolution: Fix

Procedure: [Resolving](#page-53-0) NooBaa Bucket Capacity or Quota State

#### Name: **CephMdsMissingReplicas**

#### Message: **Insufficient replicas for storage metadata service.**

Description: `Minimum required replicas for storage metadata service not available.

Might affect the working of storage cluster.`

Severity: Warning

Resolution: [Contact](https://access.redhat.com/support) Red Hat support

#### Procedure:

- 1. Check for alerts and operator status.
- 2. If the issue cannot be identified, [contact](https://access.redhat.com/support) Red Hat support.

#### Name: **CephMgrIsAbsent**

Message:**Storage metrics collector service not available anymore.**

#### Description: **Ceph Manager has disappeared from Prometheus target discovery.**

Severity: Critical

#### Resolution: [Contact](https://access.redhat.com/support) Red Hat support

#### Procedure:

- 1. ユーザーインターフェイスとログを調べて、更新が進行中であるかどうかを確認します。
	- If an update in progress, this alert is temporary.
	- If an update is not in progress, restart the upgrade process.
- 2. Once the upgrade is complete, check for alerts and operator status.
- 3. If the issue persistents or cannot be identified, contact Red Hat [support.](https://access.redhat.com/support)

#### Name: **CephNodeDown**

#### Message:**Storage node {{ \$labels.node }} went down**

#### Description:**Storage node {{ \$labels.node }} went down.Please check the node immediately.**

Severity: Critical

Resolution: [Contact](https://access.redhat.com/support) Red Hat support

#### Procedure:

- 1. Check which node stopped functioning and its cause.
- 2. Take appropriate actions to recover the node.If node cannot be recovered:
	- Red Hat OpenShift Data Foundation [のストレージノードの交換](https://access.redhat.com/documentation/ja-jp/red_hat_openshift_data_foundation/4.12/html-single/replacing_nodes/index)を参照してください
	- [Contact](https://access.redhat.com/support) Red Hat support.

#### Name: **CephClusterErrorState**

#### Message:**Storage cluster is in error state**

Description:**Storage cluster is in error state for more than 10m.**

Severity: Critical

#### Resolution: [Contact](https://access.redhat.com/support) Red Hat support

#### Procedure:

- 1. Check for alerts and operator status.
- 2. If the issue cannot be identified, download log files and diagnostic information using [must-gather](#page-10-0).
- 3. Open a [Support](https://access.redhat.com/support) Ticket with Red Hat Support with an attachment of the output of must-gather.

#### Name: **CephClusterWarningState**

Message:**Storage cluster is in degraded state**

Description:**Storage cluster is in warning state for more than 10m.**

Severity: Warning

Resolution: [Contact](https://access.redhat.com/support) Red Hat support

#### Procedure:

- 1. Check for alerts and operator status.
- 2. If the issue cannot be identified, download log files and diagnostic information using [must-gather](#page-10-0).
- 3. Open a [Support](https://access.redhat.com/support) Ticket with Red Hat Support with an attachment of the output of must-gather.

#### Name: **CephDataRecoveryTakingTooLong**

Message: **Data recovery is slow**

Description: **Data recovery has been active for too long.**

Severity: Warning

Resolution: [Contact](https://access.redhat.com/support) Red Hat support

Name: **CephOSDDiskNotResponding**

Message: **Disk not responding**

Description: **Disk device {{ \$labels.device }} not responding, on host {{ \$labels.host }}.**

Severity: Critical

Resolution: [Contact](https://access.redhat.com/support) Red Hat support

Name: **CephOSDDiskUnavailable**

Message: **Disk not accessible**

Description: **Disk device {{ \$labels.device }} not accessible on host {{ \$labels.host }}.**

Severity: Critical

Resolution: [Contact](https://access.redhat.com/support) Red Hat support

Name: **CephPGRepairTakingTooLong**

Message:**Self heal problems detected**

Description:**Self heal operations taking too long.**

Severity: Warning

Resolution: [Contact](https://access.redhat.com/support) Red Hat support

#### Name: **CephMonHighNumberOfLeaderChanges**

Message:**Storage Cluster has seen many leader changes recently.**

Description: **'Ceph Monitor "{{ \$labels.job }}": instance {{ \$labels.instance }} has seen {{ \$value printf "%.2f" }} leader changes per minute recently.'**

Severity: Warning

Resolution: [Contact](https://access.redhat.com/support) Red Hat support

Name: **CephMonQuorumAtRisk**

Message:**Storage quorum at risk**

Description:**Storage cluster quorum is low.**

Severity: Critical

Resolution: [Contact](https://access.redhat.com/support) Red Hat support

Name: **ClusterObjectStoreState**

Message: **Cluster Object Store is in unhealthy state.Please check Ceph cluster health**.

Description: **Cluster Object Store is in unhealthy state for more than 15s.Please check Ceph cluster health**.

Severity: Critical

Resolution: [Contact](https://access.redhat.com/support) Red Hat support

Procedure:

- **CephObjectStore** CR インスタンスを確認します。
- [Contact](https://access.redhat.com/support) Red Hat support.

Name: **CephOSDFlapping**

Message:**Storage daemon osd.x has restarted 5 times in the last 5 minutes.Please check the pod events or Ceph status to find out the cause**.

Description:**Storage OSD restarts more than 5 times in 5 minutes**.

Severity: Critical

Resolution: [Contact](https://access.redhat.com/support) Red Hat support

Name: **OdfPoolMirroringImageHealth**

Message: **Mirroring image(s) (PV) in the pool <pool-name> are in Warning state for more than a 1m. Mirroring might not work as expected.**

説明: 1 つまたはいくつかのアプリケーションで障害復旧が失敗しています。

Severity: Warning

Resolution: [Contact](https://access.redhat.com/support) Red Hat support

#### Name: **OdfMirrorDaemonStatus**

#### Message: **Mirror daemon is unhealthy**.

説明: クラスター全体で障害復旧に失敗します。mirror デーモンが 1 分以上異常状態になっています。このクラ スターのミラーリングは予想通りに機能しません。

Severity: Critical

Resolution: [Contact](https://access.redhat.com/support) Red Hat support

### <span id="page-26-0"></span>6.2. クラスターの健全性問題の解決

OpenShift Data Foundation ユーザーインターフェイスに表示される Red Hat Ceph Storage クラスター が出力する可能性のある正常性メッセージには限りがあります。これらは、固有の識別子を持つヘルス チェックとして定義されています。識別子は、ツールが正常性チェックを理解し、その意味を反映する 方法でそれらを提示できるようにすることを目的とした、簡潔な疑似人間可読文字列です。詳細情報お よびトラブルシューティングを行うには、以下のヘルスコードをクリックします。

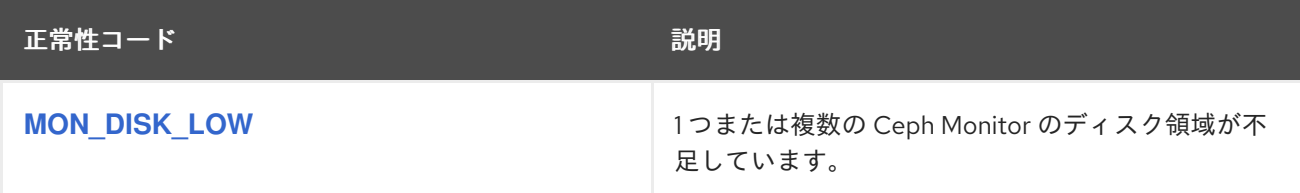

#### 6.2.1. MON\_DISK\_LOW

この警告は、監視データベースをパーセンテージとして格納するファイルシステムの使用可能な領域が mon data avail warn を下回る場合にトリガーされます (デフォルトは、15% です)。これは、システ ム上の他のプロセスまたはユーザーが、モニターで使用されているのと同じファイルシステムを満杯に していることを示している可能性があります。また、モニターのデータベースが大きいことを示すこと もできます。

#### 注記

ファイルシステムへのパスは、mon のデプロイメントによって異なります。mon が **storagecluster.yaml** でデプロイされている場所へのパスを見つけることができます。

パスの例:

- PVC パスにデプロイされる mon: **/var/lib/ceph/mon**
- ホストパス経由でデプロイされる mon: **/var/lib/rook/mon**

領域を消去するには、ファイルシステムで使用率の高いファイルを表示し、削除する ファイルを選択します。ファイルを表示するには、以下のコマンドを実行します。

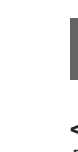

# du -a <path-in-the-mon-node> |sort -n -r |head -n10

**<path-in-the-mon-node>** を、mon がデプロイされているファイルシステムへのパスに 置き換えます。

### <span id="page-27-0"></span>6.3. クラスターアラートの解決

OpenShift Data Foundation ユーザーインターフェイスに表示される Red Hat Ceph Storage クラスター が出力する可能性のある正常性アラートには限りがあります。これらは、固有の識別子を持つ正常性ア ラートとして定義されています。識別子は、ツールが正常性チェックを理解し、その意味を反映する方 法でそれらを提示できるようにすることを目的とした、簡潔な疑似人間可読文字列です。詳細の確認と トラブルシューティングを行うには、正常性アラートをクリックしてください。

#### 表6.1 クラスターの正常性アラートの種類

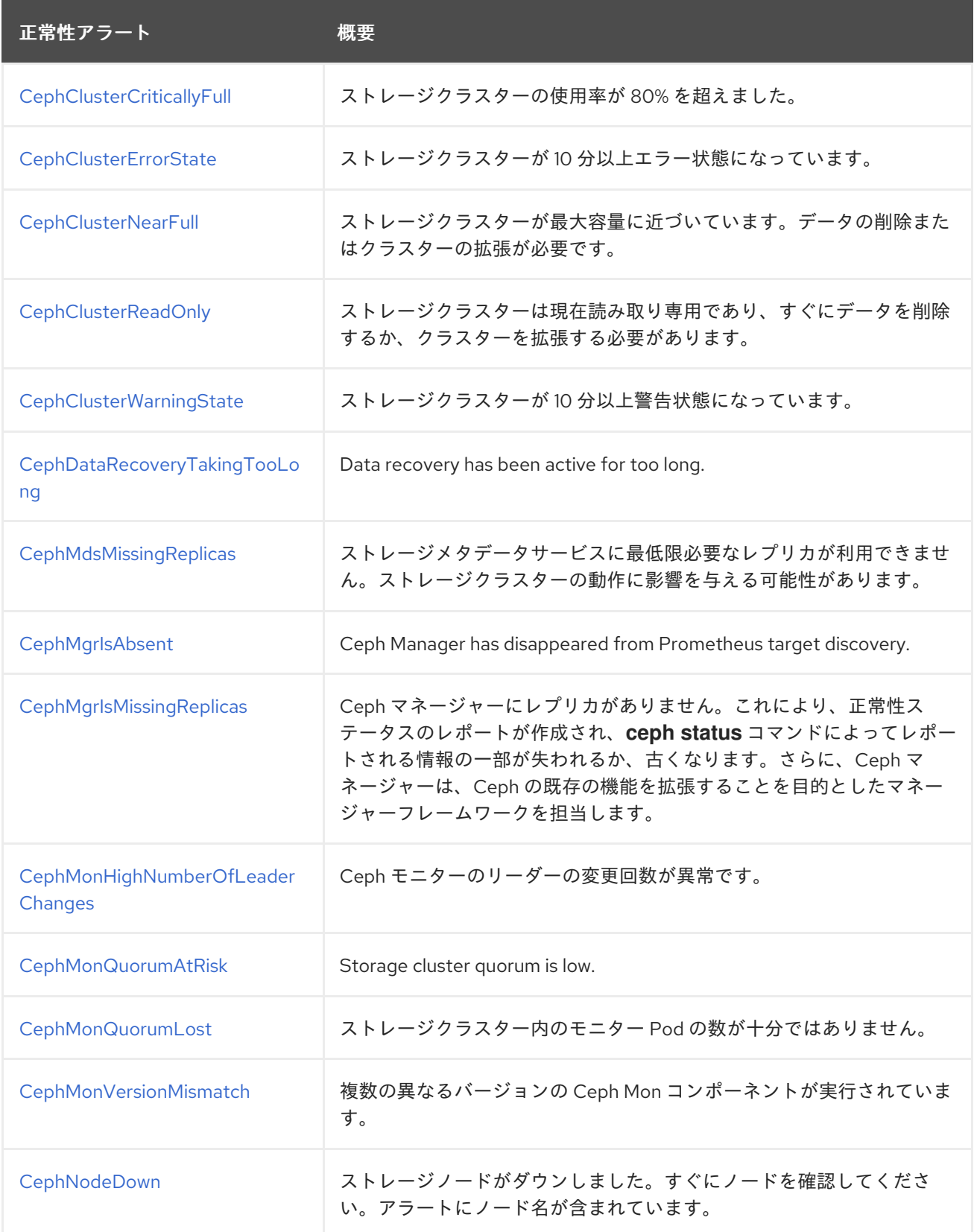

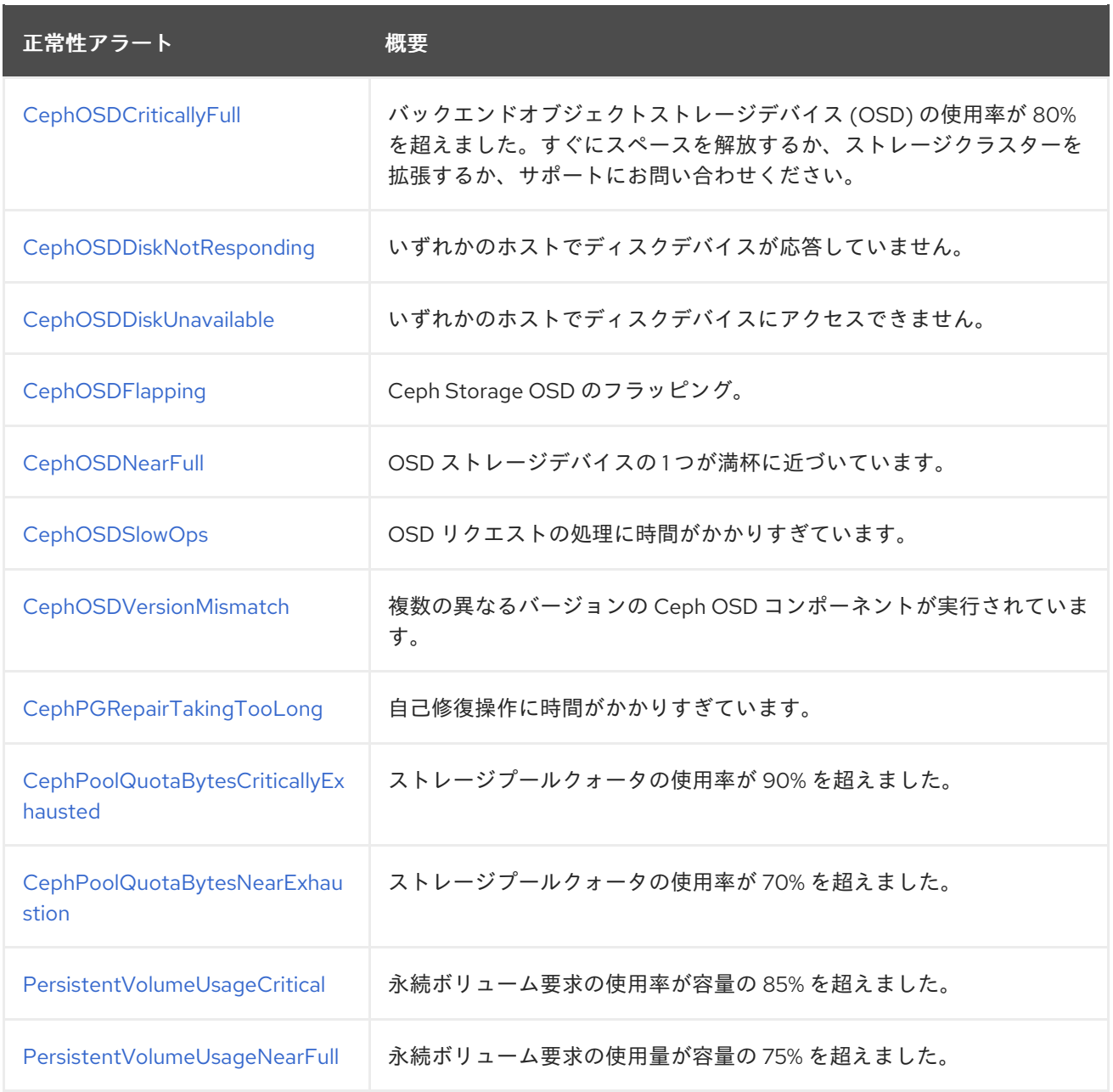

### <span id="page-28-0"></span>6.3.1. CephClusterCriticallyFull

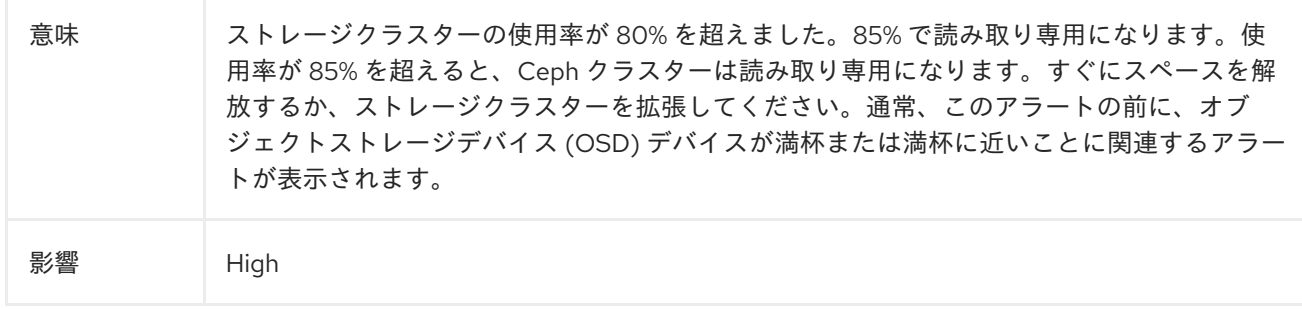

#### 診断

#### ストレージのスケーリング

クラスターのタイプに応じて、ストレージデバイス、ノード、またはその両方を追加する必要があ ります。詳細は、[ストレージのスケーリングガイド](https://access.redhat.com/documentation/ja-jp/red_hat_openshift_data_foundation/4.12/html-single/scaling_storage) を参照してください。

#### 軽減策

#### 情報の削除

クラスターをスケールアップできない場合は、スペースを解放するために情報を削除する必要があ ります。

#### <span id="page-29-0"></span>6.3.2. CephClusterErrorState

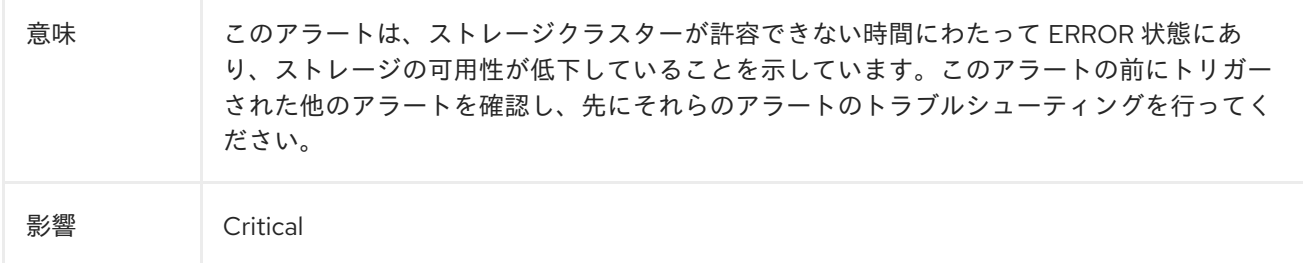

#### 診断

#### Pod ステータス: 保留

1. リソースの問題、保留中の永続ボリューム要求 (PVC)、ノードの割り当て、および kubelet の問題を確認します。

\$ oc project openshift-storage

\$ oc get pod | grep rook-ceph

2. 問題のある Pod として識別された Pod の変数として **MYPOD** を設定します。

# Examine the output for a rook-ceph that is in the pending state, not running or not ready MYPOD=**<pod\_name>**

#### **<pod\_name>**

問題のある Pod として識別された Pod の名前を指定します。

3. リソースの制限または保留中の PVC を探します。それらがない場合は、ノードの割り当て を確認します。

\$ oc get pod/\${MYPOD} -o wide

#### Pod ステータス: 保留中や実行中ではないが、準備完了状態でもない

● readiness プローブを確認します。

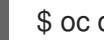

\$ oc describe pod/\${MYPOD}

#### Pod ステータス: 保留中ではないが、実行中でもない

● アプリケーションまたはイメージの問題を確認します。

\$ oc logs pod/\${MYPOD}

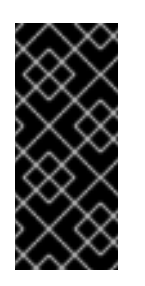

重要

- ノードが割り当てられている場合は、ノードの kubelet を確認します。
- 実行中の Pod の基本的な正常性、ノードアフィニティー、およびノード でのリソースの可用性が確認されたら、Ceph ツールを実行してストレー ジコンポーネントのステータスを取得します。

#### 軽減策

#### デバッグログの情報

● この手順はオプションです。次のコマンドを実行して、Ceph クラスターのデバッグ情報を 収集します。

\$ oc adm must-gather --image=registry.redhat.io/ocs4/ocs-must-gather-rhel8:v4.6

#### <span id="page-30-0"></span>6.3.3. CephClusterNearFull

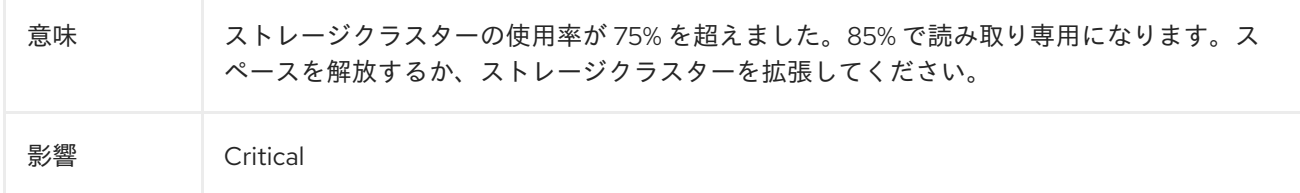

#### 診断

#### ストレージのスケーリング

クラスターのタイプに応じて、ストレージデバイス、ノード、またはその両方を追加する必要があ ります。詳細は、[ストレージのスケーリングガイド](https://access.redhat.com/documentation/ja-jp/red_hat_openshift_data_foundation/4.12/html-single/scaling_storage) を参照してください。

#### 軽減策

#### 情報の削除

クラスターをスケールアップできない場合は、スペースを解放するために情報を削除する必要があ ります。

#### <span id="page-30-1"></span>6.3.4. CephClusterReadOnly

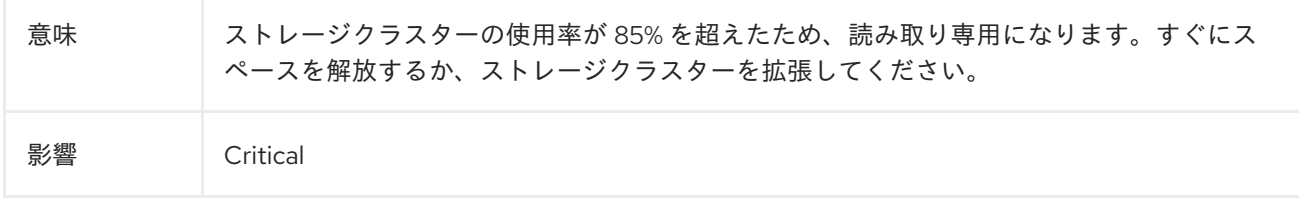

診断

ストレージのスケーリング

クラスターのタイプに応じて、ストレージデバイス、ノード、またはその両方を追加する必要があ ります。詳細は、[ストレージのスケーリングガイド](https://access.redhat.com/documentation/ja-jp/red_hat_openshift_data_foundation/4.12/html-single/scaling_storage) を参照してください。

#### 軽減策

#### 情報の削除

クラスターをスケールアップできない場合は、スペースを解放するために情報を削除する必要があ ります。

#### <span id="page-31-0"></span>6.3.5. CephClusterWarningState

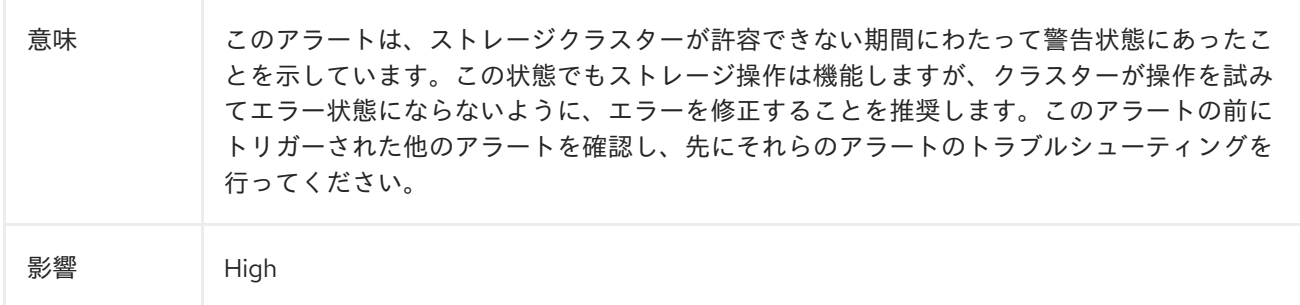

#### 診断

#### Pod ステータス: 保留

1. リソースの問題、保留中の永続ボリューム要求 (PVC)、ノードの割り当て、および kubelet の問題を確認します。

\$ oc project openshift-storage

oc get pod | grep {ceph-component}

2. 問題のある Pod として識別された Pod の変数として **MYPOD** を設定します。

# Examine the output for a {ceph-component} that is in the pending state, not running or not ready MYPOD=**<pod\_name>**

#### **<pod\_name>**

問題のある Pod として識別された Pod の名前を指定します。

3. リソースの制限または保留中の PVC を探します。それらがない場合は、ノードの割り当て を確認します。

\$ oc get pod/\${MYPOD} -o wide

#### Pod ステータス: 保留中や実行中ではないが、準備完了状態でもない

● readiness プローブを確認します。

\$ oc describe pod/\${MYPOD}

#### Pod ステータス: 保留中ではないが、実行中でもない

アプリケーションまたはイメージの問題を確認します。  $\bullet$ 

\$ oc logs pod/\${MYPOD}

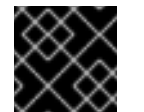

重要

ノードが割り当てられている場合は、ノードの kubelet を確認します。

#### 軽減策

デバッグログの情報

● この手順はオプションです。次のコマンドを実行して、Ceph クラスターのデバッグ情報を 収集します。

\$ oc adm must-gather --image=registry.redhat.io/ocs4/ocs-must-gather-rhel8:v4.6

#### <span id="page-32-0"></span>6.3.6. CephDataRecoveryTakingTooLong

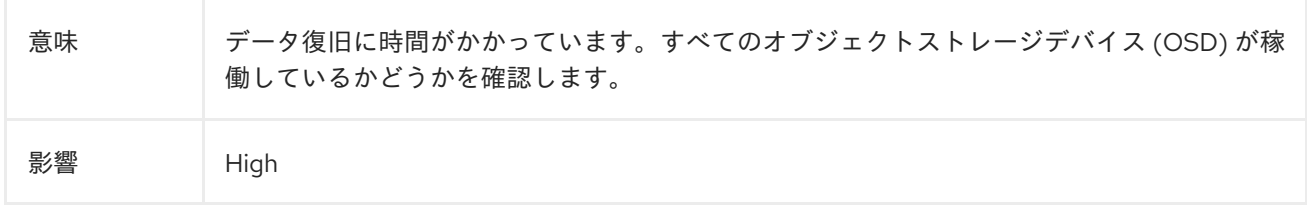

#### 診断

#### Pod ステータス: 保留

1. リソースの問題、保留中の永続ボリューム要求 (PVC)、ノードの割り当て、および kubelet の問題を確認します。

\$ oc project openshift-storage

oc get pod | grep rook-ceph-osd

2. 問題のある Pod として識別された Pod の変数として **MYPOD** を設定します。

# Examine the output for a {ceph-component} that is in the pending state, not running or not ready MYPOD=**<pod\_name>**

#### **<pod\_name>**

問題のある Pod として識別された Pod の名前を指定します。

3. リソースの制限または保留中の PVC を探します。それらがない場合は、ノードの割り当て を確認します。

\$ oc get pod/\${MYPOD} -o wide

#### Pod ステータス: 保留中や実行中ではないが、準備完了状態でもない

● readiness プローブを確認します。

\$ oc describe pod/\${MYPOD}

#### Pod ステータス: 保留中ではないが、実行中でもない

● アプリケーションまたはイメージの問題を確認します。

\$ oc logs pod/\${MYPOD}

重要

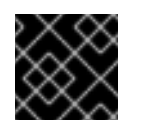

ノードが割り当てられている場合は、ノードの kubelet を確認します。

#### 軽減策

#### デバッグログの情報

● この手順はオプションです。次のコマンドを実行して、Ceph クラスターのデバッグ情報を 収集します。

\$ oc adm must-gather --image=registry.redhat.io/ocs4/ocs-must-gather-rhel8:v4.6

#### 6.3.7. CephMdsMissingReplicas

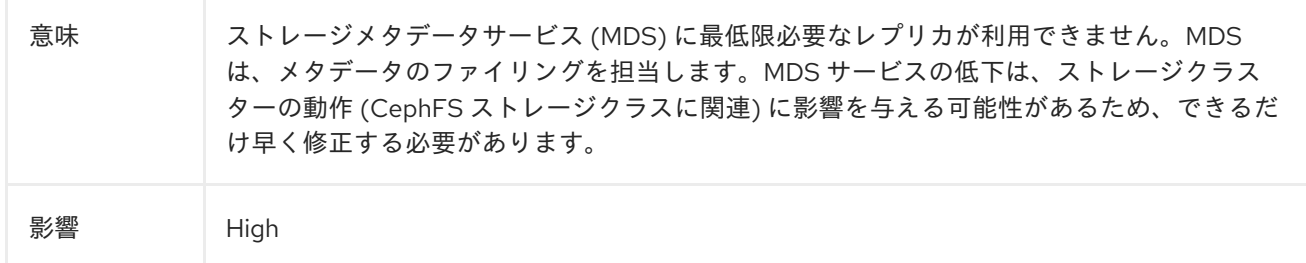

#### 診断

#### Pod ステータス: 保留

1. リソースの問題、保留中の永続ボリューム要求 (PVC)、ノードの割り当て、および kubelet の問題を確認します。

\$ oc project openshift-storage

oc get pod | grep rook-ceph-mds

2. 問題のある Pod として識別された Pod の変数として **MYPOD** を設定します。

<span id="page-34-0"></span># Examine the output for a {ceph-component} that is in the pending state, not running or not ready

MYPOD=**<pod\_name>**

#### **<pod\_name>**

問題のある Pod として識別された Pod の名前を指定します。

3. リソースの制限または保留中の PVC を探します。それらがない場合は、ノードの割り当て を確認します。

\$ oc get pod/\${MYPOD} -o wide

- Pod ステータス: 保留中や実行中ではないが、準備完了状態でもない
	- readiness プローブを確認します。

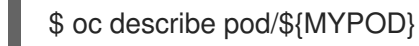

Pod ステータス: 保留中ではないが、実行中でもない

● アプリケーションまたはイメージの問題を確認します。

\$ oc logs pod/\${MYPOD}

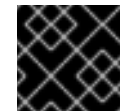

#### 重要

ノードが割り当てられている場合は、ノードの kubelet を確認します。

#### 軽減策

デバッグログの情報

● この手順はオプションです。次のコマンドを実行して、Ceph クラスターのデバッグ情報を 収集します。

\$ oc adm must-gather --image=registry.redhat.io/ocs4/ocs-must-gather-rhel8:v4.6

#### 6.3.8. CephMgrIsAbsent

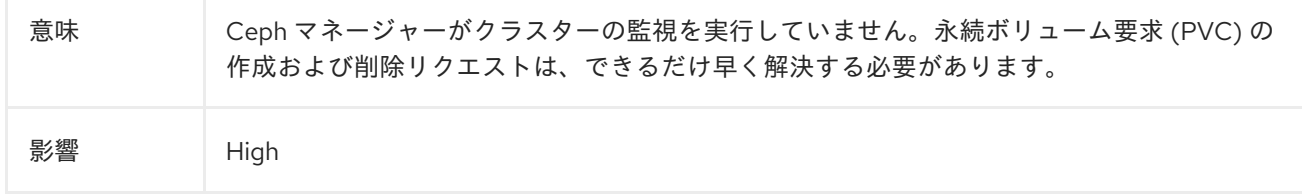

診断

- <span id="page-35-0"></span>**rook-ceph-mgr** Pod に障害が発生していることを確認し、必要に応じて再起動します。Ceph mgr Pod の再起動が失敗した場合は、Pod の一般的なトラブルシューティングに従って問題を 解決してください。
	- Ceph mgr Pod に障害が発生していることを確認します。

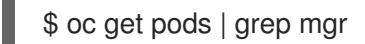

Ceph mgr Pod に関する情報を取得し、詳細を確認します。

\$ oc describe pods/<**pod\_name>** 

#### **<pod\_name>**

前のステップの **rook-ceph-mgr** Pod 名を指定します。

リソースの問題に関連するエラーを分析します。

Pod を削除し、Pod が再起動するまで待ちます。

\$ oc get pods | grep mgr

Pod の一般的なトラブルシューティングでは、次の手順に従います。

#### Pod ステータス: 保留

1. リソースの問題、保留中の永続ボリューム要求 (PVC)、ノードの割り当て、および kubelet の問題を確認します。

\$ oc project openshift-storage

oc get pod | grep rook-ceph-mgr

2. 問題のある Pod として識別された Pod の変数として **MYPOD** を設定します。

# Examine the output for a {ceph-component} that is in the pending state, not running or not ready MYPOD=**<pod\_name>**

#### **<pod\_name>**

問題のある Pod として識別された Pod の名前を指定します。

3. リソースの制限または保留中の PVC を探します。それらがない場合は、ノードの割り当て を確認します。

\$ oc get pod/\${MYPOD} -o wide

#### Pod ステータス: 保留中や実行中ではないが、準備完了状態でもない

● readiness プローブを確認します。

\$ oc describe pod/\${MYPOD}

#### Pod ステータス: 保留中ではないが、実行中でもない
アプリケーションまたはイメージの問題を確認します。  $\bullet$ 

\$ oc logs pod/\${MYPOD}

重要

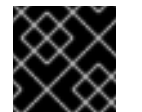

ノードが割り当てられている場合は、ノードの kubelet を確認します。

#### 軽減策

デバッグログの情報

● この手順はオプションです。次のコマンドを実行して、Ceph クラスターのデバッグ情報を 収集します。

\$ oc adm must-gather --image=registry.redhat.io/ocs4/ocs-must-gather-rhel8:v4.6

#### 6.3.9. CephMgrIsMissingReplicas

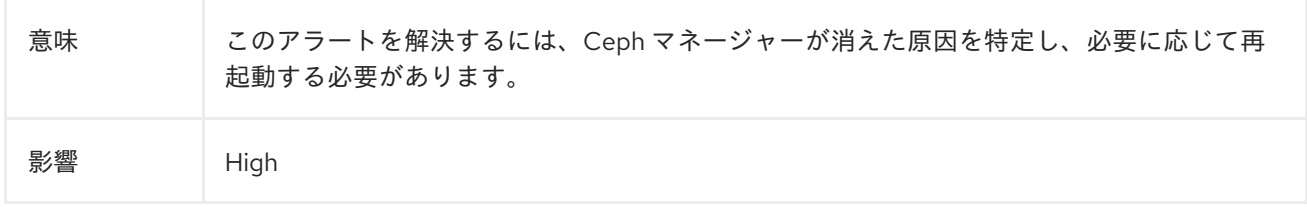

#### 診断

#### Pod ステータス: 保留

1. リソースの問題、保留中の永続ボリューム要求 (PVC)、ノードの割り当て、および kubelet の問題を確認します。

\$ oc project openshift-storage

oc get pod | grep rook-ceph-mgr

2. 問題のある Pod として識別された Pod の変数として **MYPOD** を設定します。

# Examine the output for a {ceph-component} that is in the pending state, not running or not ready MYPOD=**<pod\_name>**

#### **<pod\_name>**

問題のある Pod として識別された Pod の名前を指定します。

3. リソースの制限または保留中の PVC を探します。それらがない場合は、ノードの割り当て を確認します。

\$ oc get pod/\${MYPOD} -o wide

#### Pod ステータス: 保留中や実行中ではないが、準備完了状態でもない

● readiness プローブを確認します。

\$ oc describe pod/\${MYPOD}

#### Pod ステータス: 保留中ではないが、実行中でもない

● アプリケーションまたはイメージの問題を確認します。

\$ oc logs pod/\${MYPOD}

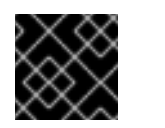

# 重要

ノードが割り当てられている場合は、ノードの kubelet を確認します。

#### 軽減策

#### デバッグログの情報

● この手順はオプションです。次のコマンドを実行して、Ceph クラスターのデバッグ情報を 収集します。

\$ oc adm must-gather --image=registry.redhat.io/ocs4/ocs-must-gather-rhel8:v4.6

#### 6.3.10. CephMonHighNumberOfLeaderChanges

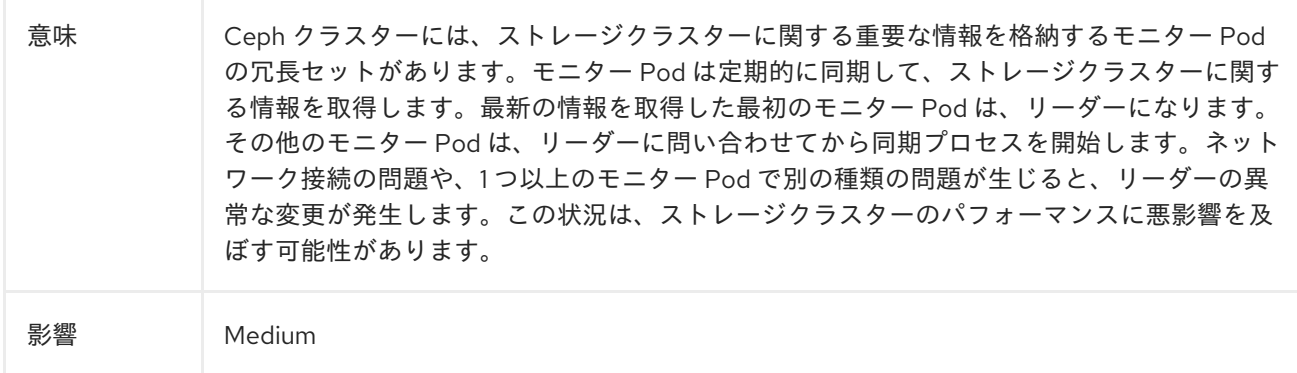

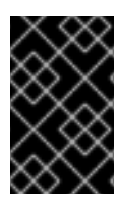

#### 重要

ネットワークの問題を確認します。ネットワークに問題がある場合は、以下のトラブル シューティング手順に進む前に、OpenShift Data Foundation チームにエスカレートする 必要があります。

#### 診断

1. 影響を受けるモニター Pod のログを出力して、問題に関する詳細情報を収集します。

\$ oc logs **<rook-ceph-mon-X-yyyy>** -n openshift-storage

#### **<rook-ceph-mon-X-yyyy>**

影響を受けるモニター Pod の名前を指定します。

- 2. または、Openshift Web コンソールを使用して、影響を受けるモニター Pod のログを開きま す。考えられる原因に関する詳細情報がログに反映されます。
- 3. Pod の一般的なトラブルシューティング手順を実行します。

Pod ステータス: 保留

4. リソースの問題、保留中の永続ボリューム要求 (PVC)、ノードの割り当て、および kubelet の 問題を確認します。

\$ oc project openshift-storage

oc get pod | grep {ceph-component}

5. 問題のある Pod として識別された Pod の変数として **MYPOD** を設定します。

# Examine the output for a {ceph-component} that is in the pending state, not running or not ready MYPOD=**<pod\_name>**

#### **<pod\_name>**

問題のある Pod として識別された Pod の名前を指定します。

6. リソースの制限または保留中の PVC を探します。それらがない場合は、ノードの割り当てを確 認します。

\$ oc get pod/\${MYPOD} -o wide

#### Pod ステータス: 保留中や実行中ではないが、準備完了状態でもない

● readiness プローブを確認します。

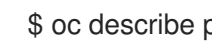

\$ oc describe pod/\${MYPOD}

#### Pod ステータス: 保留中ではないが、実行中でもない

● アプリケーションまたはイメージの問題を確認します。

\$ oc logs pod/\${MYPOD}

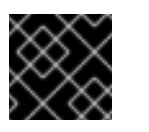

#### 重要

ノードが割り当てられている場合は、ノードの kubelet を確認します。

#### 軽減策

デバッグログの情報

この手順はオプションです。次のコマンドを実行して、Ceph クラスターのデバッグ情報を 収集します。

\$ oc adm must-gather --image=registry.redhat.io/ocs4/ocs-must-gather-rhel8:v4.6

#### 6.3.11. CephMonQuorumAtRisk

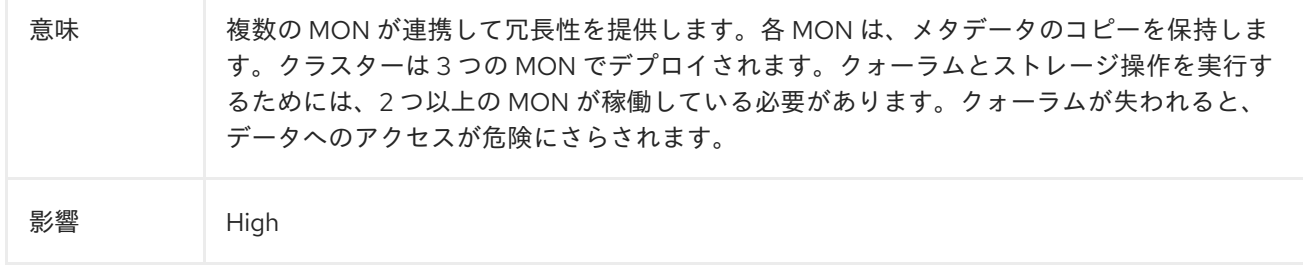

#### 診断

Ceph MON クォーラムを復元します。詳細は、[トラブルシューティングガイド](https://access.redhat.com/documentation/ja-jp/red_hat_openshift_data_foundation/4.12/html-single/troubleshooting_openshift_data_foundation/index#restoring-ceph-monitor-quorum-in-openshift-data-foundation_rhodf) の OpenShift Data Foundation での ceph-monitor クォーラムの復元 を参照してください。Ceph MON クォーラムの復元 が失敗した場合は、Pod の一般的なトラブルシューティングに従って問題を解決してください。

Pod の一般的なトラブルシューティングでは、次の手順を実行します。

#### Pod ステータス: 保留

+[

1. リソースの問題、保留中の永続ボリューム要求 (PVC)、ノードの割り当て、および kubelet の問題を確認します。

\$ oc project openshift-storage

oc get pod | grep rook-ceph-mon

2. 問題のある Pod として識別された Pod の変数として **MYPOD** を設定します。

# Examine the output for a {ceph-component} that is in the pending state, not running or not ready MYPOD=**<pod\_name>**

#### **<pod\_name>**

問題のある Pod として識別された Pod の名前を指定します。

3. リソースの制限または保留中の PVC を探します。それらがない場合は、ノードの割り当て を確認します。

\$ oc get pod/\${MYPOD} -o wide

#### Pod ステータス: 保留中や実行中ではないが、準備完了状態でもない

● readiness プローブを確認します。

\$ oc describe pod/\${MYPOD}

#### Pod ステータス: 保留中ではないが、実行中でもない

● アプリケーションまたはイメージの問題を確認します。

\$ oc logs pod/\${MYPOD}

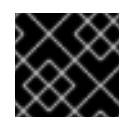

#### 重要

ノードが割り当てられている場合は、ノードの kubelet を確認します。

#### 軽減策

#### デバッグログの情報

● この手順はオプションです。次のコマンドを実行して、Ceph クラスターのデバッグ情報を 収集します。

\$ oc adm must-gather --image=registry.redhat.io/ocs4/ocs-must-gather-rhel8:v4.6

#### 6.3.12. CephMonQuorumLost

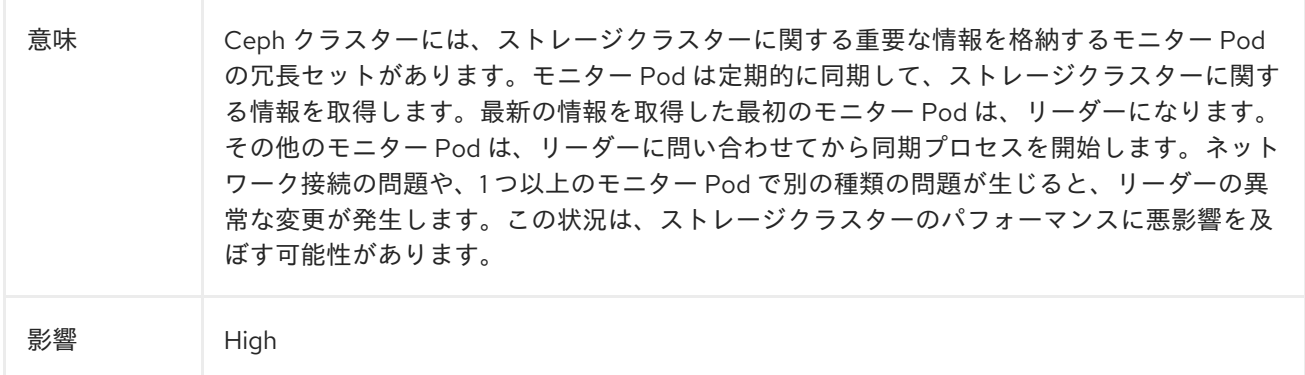

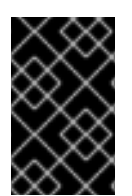

#### 重要

ネットワークの問題を確認します。ネットワークに問題がある場合は、以下のトラブル シューティング手順に進む前に、OpenShift Data Foundation チームにエスカレートする 必要があります。

診断

Ceph MON クォーラムを復元します。詳細は、[トラブルシューティングガイド](https://access.redhat.com/documentation/ja-jp/red_hat_openshift_data_foundation/4.12/html-single/troubleshooting_openshift_data_foundation/index#restoring-ceph-monitor-quorum-in-openshift-data-foundation_rhodf) の OpenShift Data Foundation での ceph-monitor クォーラムの復元 を参照してください。Ceph MON クォーラムの復元 が失敗した場合は、Pod の一般的なトラブルシューティングに従って問題を解決してください。

または、Pod の一般的なトラブルシューティングを実行します。

Pod ステータス: 保留

1. リソースの問題、保留中の永続ボリューム要求 (PVC)、ノードの割り当て、および kubelet の問題を確認します。

\$ oc project openshift-storage

oc get pod | grep {ceph-component}

2. 問題のある Pod として識別された Pod の変数として **MYPOD** を設定します。

# Examine the output for a {ceph-component} that is in the pending state, not running or not ready MYPOD=**<pod\_name>**

#### **<pod\_name>**

問題のある Pod として識別された Pod の名前を指定します。

3. リソースの制限または保留中の PVC を探します。それらがない場合は、ノードの割り当て を確認します。

\$ oc get pod/\${MYPOD} -o wide

Pod ステータス: 保留中や実行中ではないが、準備完了状態でもない

● readiness プローブを確認します。

\$ oc describe pod/\${MYPOD}

Pod ステータス: 保留中ではないが、実行中でもない

● アプリケーションまたはイメージの問題を確認します。

\$ oc logs pod/\${MYPOD}

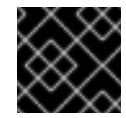

#### 重要

ノードが割り当てられている場合は、ノードの kubelet を確認します。

#### 軽減策

#### デバッグログの情報

この手順はオプションです。次のコマンドを実行して、Ceph クラスターのデバッグ情報を 収集します。

\$ oc adm must-gather --image=registry.redhat.io/ocs4/ocs-must-gather-rhel8:v4.6

#### 6.3.13. CephMonVersionMismatch

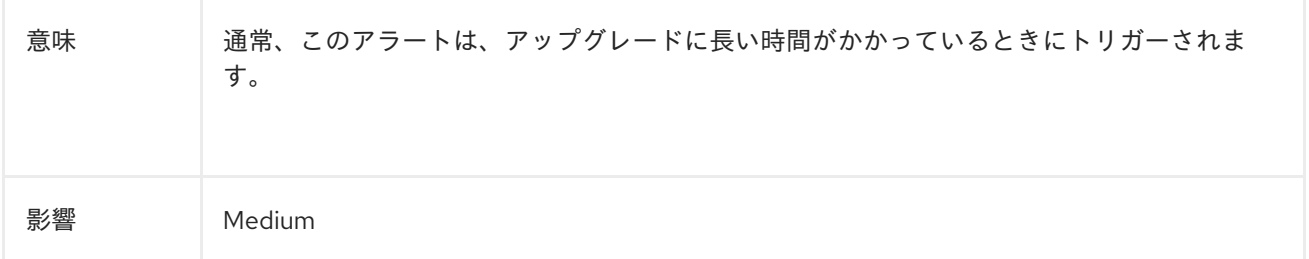

#### 診断

**ocs-operator** サブスクリプションのステータスと Operator Pod の正常性を確認して、Operator の アップグレードが進行中かどうかを確認します。

1. **ocs-operator** サブスクリプションの正常性を確認します。

\$ oc get sub \$(oc get pods -n openshift-storage | grep -v ocs-operator) -n openshift-storage o json | jq .status.conditions

```
ステータス条件のタイプ
```
は、**CatalogSourcesUnhealthy**、**InstallPlanMissing**、**InstallPlanPending**、および **InstallPlanFailed** です。各タイプのステータスが **False** である必要があります。

```
出力例:
```
 $\lceil$ { "lastTransitionTime": "2021-01-26T19:21:37Z", "message": "all available catalogsources are healthy", "reason": "AllCatalogSourcesHealthy", "status": "False", "type": "CatalogSourcesUnhealthy" } ]

この出力例は、タイプ **CatalogSourcesUnHealthly** が **False** ステータスであることを示してい ます。これは、カタログソースが正常であることを意味します。

2. OCS Operator Pod のステータスを確認して、進行中の OCS Operator のアップグレードがあ るかどうかを確認します。

\$ oc get pod -n openshift-storage | grep ocs-operator OCSOP=\$(oc get pod -n openshiftstorage -o custom-columns=POD:.metadata.name --no-headers | grep ocs-operator) echo \$OCSOP oc get pod/\${OCSOP} -n openshift-storage oc describe pod/\${OCSOP} -n openshift-storage

`ocs-operator` が進行中であることが確認された場合は、5 分間待てば、このアラートは自動 的に解決されます。待機した場合、または別のエラーステータス条件が表示された場合は、ト ラブルシューティングを続けてください。

#### 軽減策

#### デバッグログの情報

この手順はオプションです。次のコマンドを実行して、Ceph クラスターのデバッグ情報を 収集します。

\$ oc adm must-gather --image=registry.redhat.io/ocs4/ocs-must-gather-rhel8:v4.6

# 6.3.14. CephNodeDown

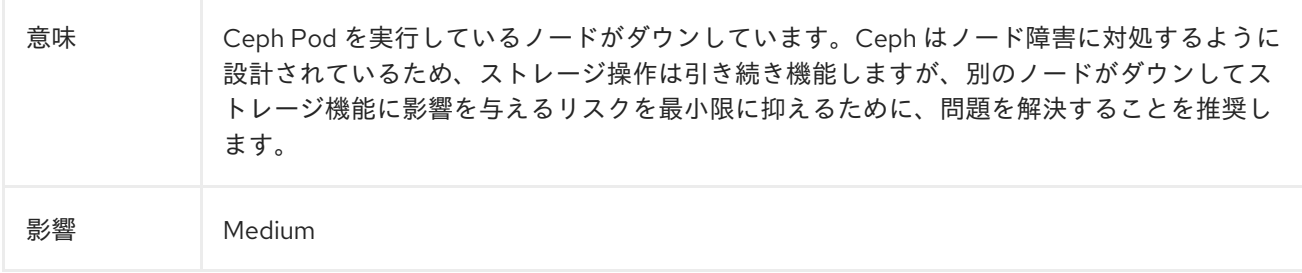

#### 診断

1. 実行中および障害が発生しているすべての Pod を一覧表示します。

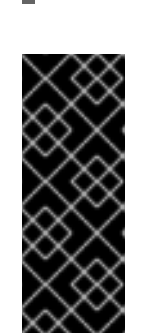

oc -n openshift-storage get pods

重要

オブジェクトストレージデバイス (OSD) Pod が新しいノードでスケジュールさ れるように、OpenShift Data Foundation のリソース要件を満たしていることを 確認します。Ceph クラスターが障害発生中で現在復旧中の OSD のデータを回 復するため、これには数分かかる場合があります。この復旧の動作を確認するに は、OSD Pod が新しいワーカーノードに正しく配置されていることを確認しま す。

2. 障害が発生していた OSD Pod が現在実行されているかどうかを確認します。

oc -n openshift-storage get pods

障害が発生していた OSD Pod がスケジュールされていない場合は、**describe** コマンドを使用 してイベントを確認し、Pod が再スケジュールされなかった理由を特定します。

3. 障害が発生している OSD Pod のイベントに関する情報を取得します。

oc -n openshift-storage get pods | grep osd

4. 障害が発生している1つ以上の OSD Pod を見つけます。

oc -n openshift-storage describe pods/<osd\_podname\_ from\_the\_ previous step>

イベントセクションで、リソースが満たされていないなど、障害の理由を探します。

さらに、**rook-ceph-toolbox** を使用して復旧を確認することもできます。このステップはオプ ションですが、大規模な Ceph クラスターの場合に役立ちます。ツールボックスにアクセスす るには、次のコマンドを実行します。

TOOLS\_POD=\$(oc get pods -n openshift-storage -l app=rook-ceph-tools -o name) oc rsh -n openshift-storage \$TOOLS\_POD

rsh コマンドプロンプトから次のコマンドを実行し、io セクションの下の "recovery" を確認し ます。

ceph status

- 5. 障害が発生したノードがあるかどうかを確認します。
	- a. ワーカーノードのリストを取得し、ノードのステータスを確認します。

oc get nodes --selector='node-role.kubernetes.io/worker','!node-role.kubernetes.io/infra'

b. **NotReady** ステータスのノードに対して describe を使用し、障害に関する詳細情報を取得 します。

oc describe node <node\_name>

#### 軽減策

デバッグログの情報

● この手順はオプションです。次のコマンドを実行して、Ceph クラスターのデバッグ情報を 収集します。

\$ oc adm must-gather --image=registry.redhat.io/ocs4/ocs-must-gather-rhel8:v4.6

#### 6.3.15. CephOSDCriticallyFull

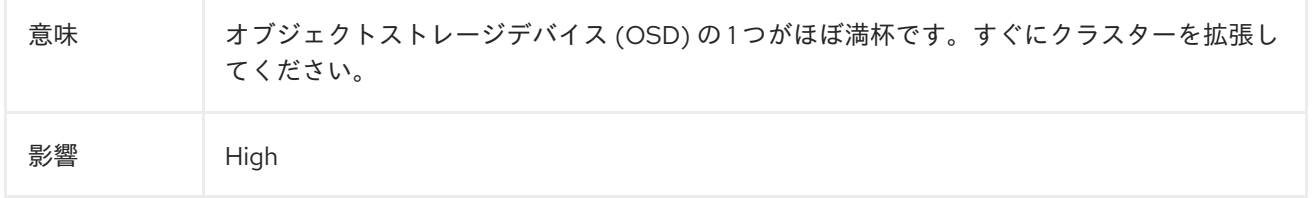

#### 診断

#### データの削除によるストレージスペースの解放

データを削除すると、クラスターは自己修復プロセスを通じてアラートを解決します。

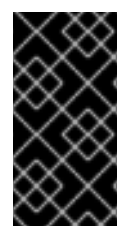

#### 重要

これは、読み取り専用モードではないものの、ほぼ満杯の OpenShift Data Foundation クラスターにのみ適用されます。読み取り専用モードでは、データの削除を含む変更、 つまり永続ボリューム要求 (PVC)、永続ボリューム (PV)、またはその両方の削除を含む 変更が防止されます。

#### ストレージ容量の拡張

#### 現在のストレージサイズは 1TB 未満です

まず拡張能力を評価する必要があります。1 TB のストレージを追加するごとに、クラスターには最低限 利用可能な 2 つの vCPU と 8 GiB メモリーを持つノードがそれぞれ 3 つ必要です。

アドオンを使用してストレージ容量を 4 TB に増やすことができます。クラスターは自己修復プロセス によってアラートを解決します。vCPU とメモリーリソースの最小要件が満たされていない場合は、ク ラスターにさらに 3 つのワーカーノードを追加する必要があります。

#### 軽減策

- 現在のストレージサイズが 4 TB の場合は、Red Hat サポートにお問い合わせください。
- オプション: 次のコマンドを実行して、Ceph クラスターのデバッグ情報を収集します。

\$ oc adm must-gather --image=registry.redhat.io/ocs4/ocs-must-gather-rhel8:v4.6

#### 6.3.16. CephOSDDiskNotResponding

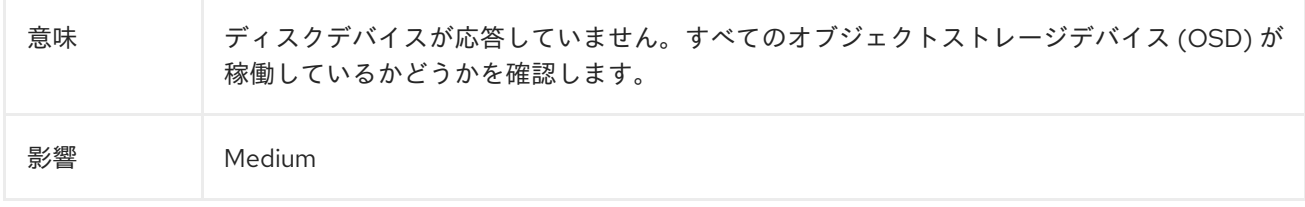

#### 診断

#### Pod ステータス: 保留

1. リソースの問題、保留中の永続ボリューム要求 (PVC)、ノードの割り当て、および kubelet の問題を確認します。

\$ oc project openshift-storage

\$ oc get pod | grep rook-ceph

2. 問題のある Pod として識別された Pod の変数として **MYPOD** を設定します。

# Examine the output for a rook-ceph that is in the pending state, not running or not ready MYPOD=**<pod\_name>**

#### **<pod\_name>**

問題のある Pod として識別された Pod の名前を指定します。

3. リソースの制限または保留中の PVC を探します。それらがない場合は、ノードの割り当て を確認します。

\$ oc get pod/\${MYPOD} -o wide

#### Pod ステータス: 保留中や実行中ではないが、準備完了状態でもない

アプリケーションまたはイメージの問題を確認します。

● readiness プローブを確認します。

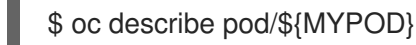

## Pod ステータス: 保留中ではないが、実行中でもない

アプリケーションまたはイメージの問題を確認します。

\$ oc logs pod/\${MYPOD}

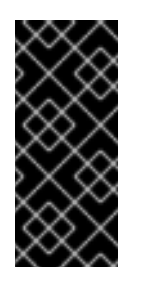

- 重要
	- ノードが割り当てられている場合は、ノードの kubelet を確認します。
	- 実行中の Pod の基本的な正常性、ノードアフィニティー、およびノード でのリソースの可用性が確認されたら、Ceph ツールを実行してストレー ジコンポーネントのステータスを取得します。

#### 軽減策

#### デバッグログの情報

● この手順はオプションです。次のコマンドを実行して、Ceph クラスターのデバッグ情報を 収集します。

\$ oc adm must-gather --image=registry.redhat.io/ocs4/ocs-must-gather-rhel8:v4.6

#### 6.3.17. CephOSDDiskUnavailable

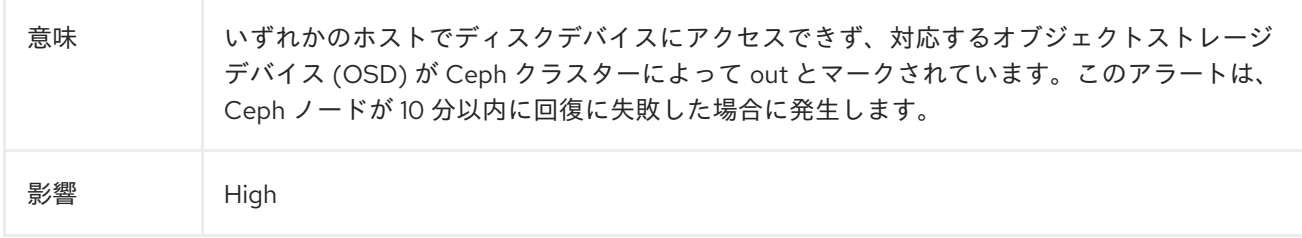

#### 診断

#### 障害が発生したノードの特定

1. ワーカーノードのリストを取得し、ノードのステータスを確認します。

oc get nodes --selector='node-role.kubernetes.io/worker','!node-role.kubernetes.io/infra'

1. **NotReady** ステータスのノードに対して describe を使用し、障害に関する詳細情報を取得し ます。

oc describe node <node\_name>

#### 6.3.18. CephOSDFlapping

意味 るい 過去 5 分間にストレージデーモンが 5 回再起動しました。Pod イベントまたは Ceph のス テータスを確認し、原因を突き止めてください。

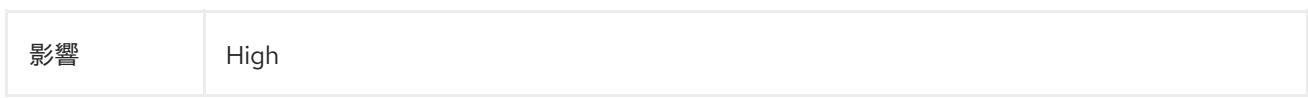

#### 診断

Red Hat Ceph Storage トラブルシューティングガイドの OSD [のフラップ](https://access.redhat.com/documentation/ja-jp/red_hat_ceph_storage/2/html/troubleshooting_guide/troubleshooting-osds#flapping-osds) セクションの手順に従いま す。

または、Pod の一般的なトラブルシューティング手順に従います。

#### Pod ステータス: 保留

1. リソースの問題、保留中の永続ボリューム要求 (PVC)、ノードの割り当て、および kubelet の問題を確認します。

\$ oc project openshift-storage

\$ oc get pod | grep rook-ceph

2. 問題のある Pod として識別された Pod の変数として **MYPOD** を設定します。

# Examine the output for a rook-ceph that is in the pending state, not running or not ready MYPOD=**<pod\_name>**

#### **<pod\_name>**

問題のある Pod として識別された Pod の名前を指定します。

3. リソースの制限または保留中の PVC を探します。それらがない場合は、ノードの割り当て を確認します。

\$ oc get pod/\${MYPOD} -o wide

#### Pod ステータス: 保留中や実行中ではないが、準備完了状態でもない

● readiness プローブを確認します。

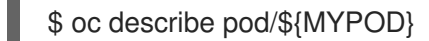

#### Pod ステータス: 保留中ではないが、実行中でもない

アプリケーションまたはイメージの問題を確認します。  $\bullet$ 

\$ oc logs pod/\${MYPOD}

重要

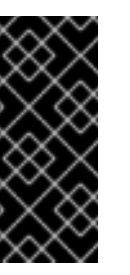

- ノードが割り当てられている場合は、ノードの kubelet を確認します。
- 実行中の Pod の基本的な正常性、ノードアフィニティー、およびノード でのリソースの可用性が確認されたら、Ceph ツールを実行してストレー ジコンポーネントのステータスを取得します。

#### 軽減策

#### デバッグログの情報

● この手順はオプションです。次のコマンドを実行して、Ceph クラスターのデバッグ情報を 収集します。

\$ oc adm must-gather --image=registry.redhat.io/ocs4/ocs-must-gather-rhel8:v4.6

#### 6.3.19. CephOSDNearFull

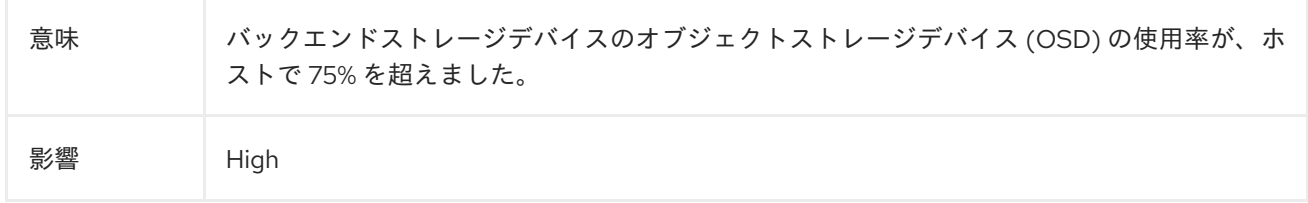

#### 軽減策

クラスター内のスペースを解放するか、ストレージクラスターを拡張するか、Red Hat サポートにお問 い合わせください。ストレージのスケーリングの詳細は、[ストレージのスケーリングガイド](https://access.redhat.com/documentation/ja-jp/red_hat_openshift_data_foundation/4.12/html/scaling_storage) を参照して ください。

#### 6.3.20. CephOSDSlowOps

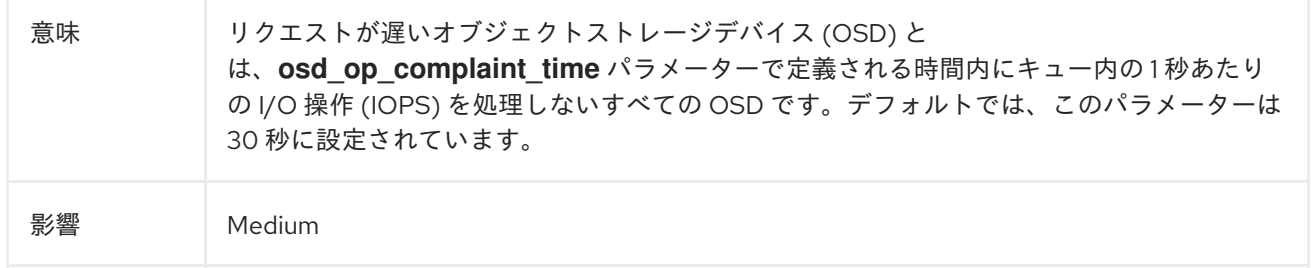

#### 診断

遅いリクエストの詳細は、Openshift コンソールを使用して取得できます。

1. OSD Pod ターミナルにアクセスし、次のコマンドを実行します。

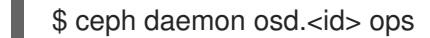

\$ ceph daemon osd.<id> dump\_historic\_ops

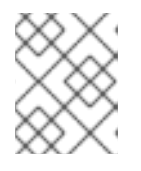

#### 注記

OSD の番号は Pod 名に表示されます。たとえば、**rook-ceph-osd-0- 5d86d4d8d4-zlqkx** では、**<0>** が OSD です。

#### 軽減策

OSD のリクエストが遅い主な原因は次のとおりです。\* ディスクドライブ、ホスト、ラック、ネット ワークスイッチなど、基盤となるハードウェアまたはインフラストラクチャーの問題。Openshift 監視

コンソールを使用して、クラスターリソースに関するアラートまたはエラーを見つけます。これによ り、OSD の操作が遅くなる根本原因を把握できます。\* ネットワークの問題。これらの問題は、通常、 OSD のフラップに関連しています。Red Hat Ceph Storage トラブルシューティングガイドの OSD の フラップ セクションを参照してください。\* [ネットワークの問題である場合は、](https://access.redhat.com/documentation/ja-jp/red_hat_ceph_storage/2/html/troubleshooting_guide/troubleshooting-osds#flapping-osds)OpenShift Data Foundation チームにエスカレートしてください。\* システム負荷。Openshift コンソールを使用して、 OSD Pod と OSD を実行しているノードのメトリクスを確認します。より多くのリソースを追加または 割り当てることが、解決策になる可能性があります。

### 6.3.21. CephOSDVersionMismatch

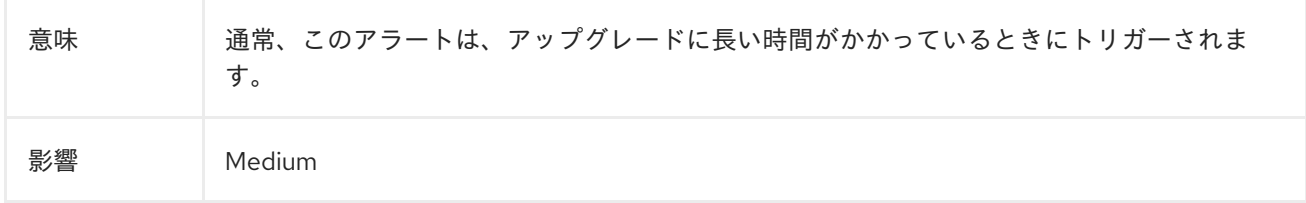

#### 診断

**ocs-operator** サブスクリプションのステータスと Operator Pod の正常性を確認して、Operator の アップグレードが進行中かどうかを確認します。

1. **ocs-operator** サブスクリプションの正常性を確認します。

\$ oc get sub \$(oc get pods -n openshift-storage | grep -v ocs-operator) -n openshift-storage o json | jq .status.conditions

#### ステータス条件のタイプ

は、**CatalogSourcesUnhealthy**、**InstallPlanMissing**、**InstallPlanPending**、および **InstallPlanFailed** です。各タイプのステータスが **False** である必要があります。

出力例:

```
\lceil{
  "lastTransitionTime": "2021-01-26T19:21:37Z",
  "message": "all available catalogsources are healthy",
  "reason": "AllCatalogSourcesHealthy",
  "status": "False",
   "type": "CatalogSourcesUnhealthy"
  }
]
```
この出力例は、タイプ **CatalogSourcesUnHealthly** が **False** ステータスであることを示してい ます。これは、カタログソースが正常であることを意味します。

2. OCS Operator Pod のステータスを確認して、進行中の OCS Operator のアップグレードがあ るかどうかを確認します。

\$ oc get pod -n openshift-storage | grep ocs-operator OCSOP=\$(oc get pod -n openshiftstorage -o custom-columns=POD:.metadata.name --no-headers | grep ocs-operator) echo \$OCSOP oc get pod/\${OCSOP} -n openshift-storage oc describe pod/\${OCSOP} -n openshift-storage

でも、そのアラートは、5 分間待では、5 分間停止中であることが確認された場合は、5 分間停止中であることが確認された場合は、5 分間待てば、このアラートは自動作中であることが確認された。<br>このアラートは「1000」というアラートは「1000」というアラートは「1000」というアラートは「1000」ということができることができることができます。

`ocs-operator` が進行中であることが確認された場合は、5 分間待てば、このアラートは自動 的に解決されます。待機した場合、または別のエラーステータス条件が表示された場合は、ト ラブルシューティングを続けてください。

## 6.3.22. CephPGRepairTakingTooLong

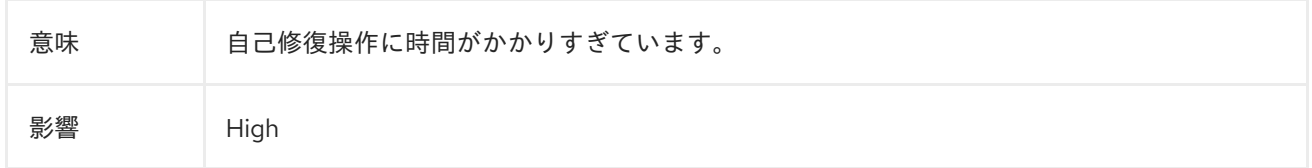

#### 診断

一貫性のない配置グループ (PG) を確認し、修正します。詳細は、Red Hat ナレッジベースソリュー ション Ceph [の一貫性のない配置グループの処理](https://access.redhat.com/solutions/1589113) を参照してください。

#### 6.3.23. CephPoolQuotaBytesCriticallyExhausted

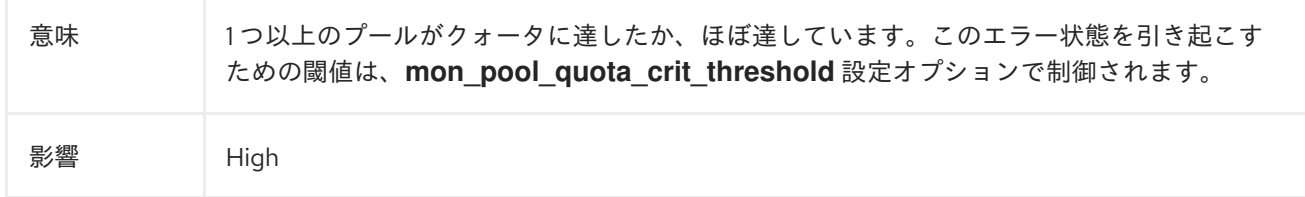

#### 軽減策

プールクォータを調整します。次のコマンドを実行して、プールクォータを完全に削除するか、上下に 調整します。

ceph osd pool set-quota <pool> max bytes <br/> <br/>bytes>

ceph osd pool set-quota <pool> max\_objects <objects>

クォータ値を **0** に設定すると、クォータが無効になります。

#### 6.3.24. CephPoolQuotaBytesNearExhaustion

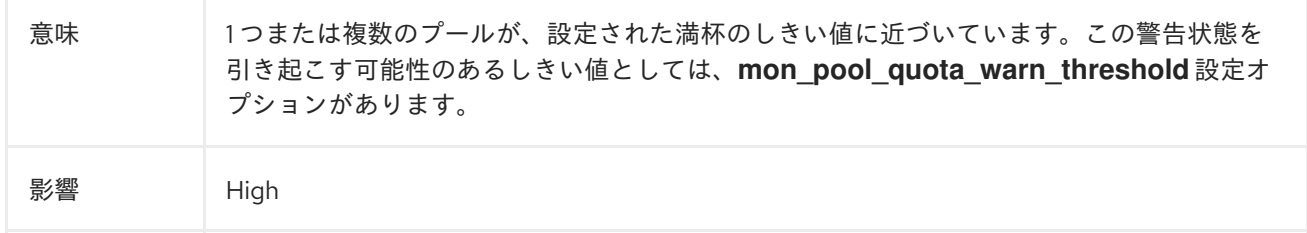

#### 軽減策

プールクォータを調整します。次のコマンドを実行して、プールクォータを完全に削除するか、上下に 調整します。

ceph osd pool set-quota <pool> max bytes <br/> <br/>bytes>

ceph osd pool set-quota <pool> max\_objects <objects>

クォータ値を **0** に設定すると、クォータが無効になります。

#### 6.3.25. PersistentVolumeUsageCritical

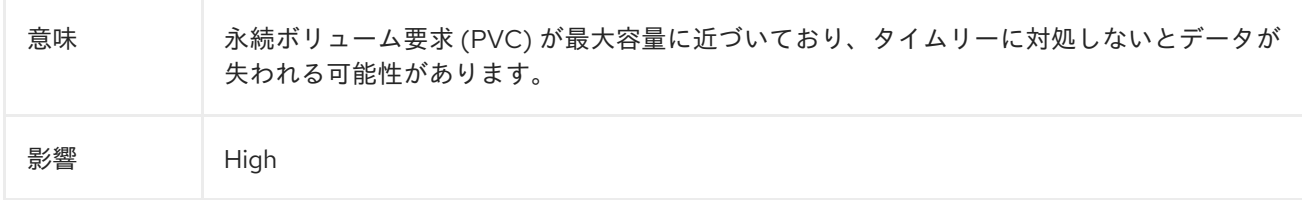

#### 軽減策

PVC サイズを拡張して容量を増やします。

- 1. OpenShift Web コンソールにログインします。
- 2. Storage → PersistentVolumeClaim をクリックします。
- 3. Project ドロップダウンリストから **openshift-storage** を選択します。
- 4. 拡張したい PVC で、Action menu (**⋮**) → Expand PVC をクリックします。
- 5. Total size を目的のサイズに更新します。
- 6. Expand をクリックします。

または、スペースを占有している可能性のある不要なデータを削除することもできます。

#### 6.3.26. PersistentVolumeUsageNearFull

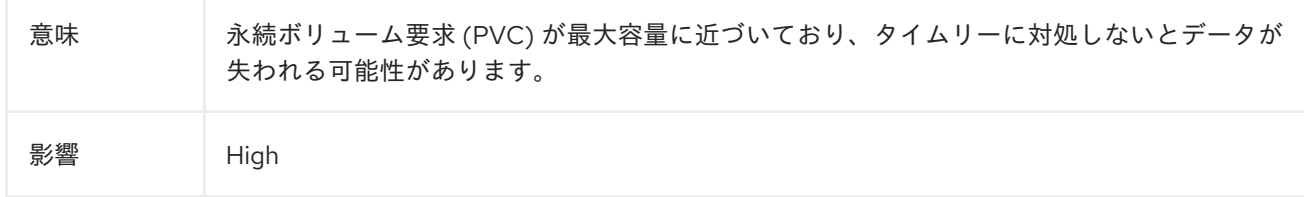

#### 軽減策

PVC サイズを拡張して容量を増やします。

- 1. OpenShift Web コンソールにログインします。
- 2. Storage → PersistentVolumeClaim をクリックします。
- 3. Project ドロップダウンリストから **openshift-storage** を選択します。
- 4. 拡張したい PVC で、Action menu (**⋮**) → Expand PVC をクリックします。
- 5. Total size を目的のサイズに更新します。
- 6. Expand をクリックします。

または、スペースを占有している可能性のある不要なデータを削除することもできます。

# 6.4. NOOBAA BUCKET エラー状態の解決

#### 手順

- 1. OpenShift Web コンソールで、Storage → Data Foundation をクリックします。
- 2. Overview タブの Status カードで Storage System をクリックし、表示されたポップアップか らストレージシステムリンクをクリックします。
- 3. Object タブをクリックします。
- 4. Details カードの System Name フィールドにあるリンクをクリックします。
- 5. 左側のペインで、Buckets オプションをクリックし、エラー状態のバケットを検索します。エ ラー状態のバケットが namespace バケットである場合は、必ず Namespace Buckets ペインを クリックします。
- 6. その Bucket Name をクリックします。バケットで発生しているエラーが表示されます。
- 7. バケットの特定のエラーに応じて、以下のいずれかまたは両方を実行します。
	- a. 領域に関連するエラーの場合:
		- i. 左側のペインで Resources オプションをクリックします。
		- ii. エラー状態のリソースをクリックします。
		- iii. エージェントを追加してリソースをスケーリングします。
	- b. リソースの正常性エラーの場合:
		- i. 左側のペインで Resources オプションをクリックします。
		- ii. エラー状態のリソースをクリックします。
		- iii. 接続エラーは、バッキングサービスが利用できないため、復元する必要があることを示 します。
		- iv. アクセス/パーミッションのエラーについては、接続の Access Key および Secret Key を更新します。

## 6.5. クォータを超過した状態の NOOBAA BUCKET の解決

A NooBaa Bucket Is In Exceeding Quota Stateエラーを解決するには、以下のいずれかを実行しま す。

- バケットの一部のデータをクリーンアップします。
- 以下の手順に従って、バケットクォータを増やします。
	- 1. OpenShift Web コンソールで、Storage → Data Foundation をクリックします。
	- 2. Overview タブの Status カードで Storage System をクリックし、表示されたポップアッ プからストレージシステムリンクをクリックします。
	- 3. Object タブをクリックします。
- 4. Details カードの System Name フィールドにあるリンクをクリックします。
- 5. 左側のペインで、Buckets オプションをクリックし、エラー状態のバケットを検索しま す。
- 6. Bucket Name をクリックします。バケットで発生しているエラーが表示されます。
- 7. Bucket Policies → Edit Quotaをクリックし、クォータを増やします。

# 6.6. NOOBAA バケット容量またはクォータの状態の解決

#### 手順

- 1. OpenShift Web コンソールで、Storage → Data Foundation をクリックします。
- 2. Overview タブの Status カードで Storage System をクリックし、表示されたポップアップか らストレージシステムリンクをクリックします。
- 3. Object タブをクリックします。
- 4. Details カードの System Name フィールドにあるリンクをクリックします。
- 5. 左側のペインで Resources オプションをクリックし、PV プールリソースを検索します。
- 6. 容量が低いステータスの PV プールリソースの場合は、その Resource Nameをクリックしま す。
- 7. プール設定を編集し、エージェントの数を増やします。

## 6.7. POD のリカバリー

一部の問題により最初のノード (例: **NODE1**) が NotReady 状態になると、ReadWriteOnce (RWO) アク セスモードで PVC を使用するホストされた Pod は、2 つ目のノード (例: **NODE2**) に移行しようとしま すが、multi-attach エラーにより停止します。このような場合には、以下の手順に従って MON、 OSD、およびアプリケーション Pod を回復できます。

#### 手順

- 1. (AWS または vSphere 側から) **NODE1** の電源をオフにし、**NODE1** が完全に停止していること を確認します。
- 2. 以下のコマンドを使用して **NODE1** で Pod を強制的に削除します。

\$ oc delete pod <pod-name> --grace-period=0 --force

6.8. EBS ボリュームの割り当て解除からのリカバリー

OSD ディスクがある OSD または MON Elastic Block Storage (EBS) ボリュームがワーカー Amazon EC2 インスタンスからアタッチ解除すると、ボリュームは1分または2分以内に自動的に再度アタッチ されます。ただし、OSD Pod は **CrashLoopBackOff** 状態になります。Pod を回復して **Running** 状態 に戻すには、EC2 インスタンスを再起動する必要があります。

# 6.9. ROOK-CEPH-OPERATOR のデバッグログの有効化および無効化

rook-ceph-operator のデバッグログを有効にし、問題のトラブルシューティングに役立つ障害情報を取 得します。

## 手順

### デバッグログの有効化

1. rook-ceph-operator の configmap を編集します。

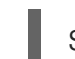

\$ oc edit configmap rook-ceph-operator-config

2. **ROOK\_LOG\_LEVEL: DEBUG** パラメーターを **rook-ceph-operator-config** yaml ファイル に追加して、rook-ceph-operator のデバッグログを有効にします。

… data: # The logging level for the operator: INFO | DEBUG ROOK\_LOG\_LEVEL: DEBUG

rook-ceph-operator ログはデバッグ情報で設定されます。

#### デバッグログの無効化

1. rook-ceph-operator の configmap を編集します。

\$ oc edit configmap rook-ceph-operator-config

2. **ROOK\_LOG\_LEVEL: INFO** パラメーターを **rook-ceph-operator-config** yaml ファイルに追 加して、rook-ceph-operator のデバッグログを無効にします。

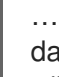

data: # The logging level for the operator: INFO | DEBUG ROOK\_LOG\_LEVEL: INFO

# 第7章 ローカルストレージ OPERATOR デプロイメントの確認

ローカルストレージ Operator を使用する Red Hat OpenShift Data Foundation クラスターは、ローカ ルストレージデバイスを使用してデプロイされます。ローカルストレージデバイスを使用して既存のク ラスターが OpenShift Data Foundation でデプロイされているかどうかを確認するには、以下の手順に 従います。

#### 前提条件

● OpenShift Data Foundation が **openshift-storage** namespace にインストールされ、実行され ている。

#### 手順

OpenShift Data Foundation クラスターの Persistent Volume Claim(永続ボリューム要求、PVC) に関連 付けられたストレージクラスをチェックすることにより、ローカルストレージデバイスを使用してクラ スターがデプロイされているかどうかを確認できます。

1. 以下のコマンドを使用して、OpenShift Data Foundation クラスターの PVC に関連付けられた ストレージクラスを確認します。

\$ oc get pvc -n openshift-storage

2. 出力を確認します。ローカルストレージ Operator を含むクラスターの場合、**ocs-deviceset** に 関連付けられた PVC はストレージクラス **localblock** を使用します。出力は以下の例のように なります。

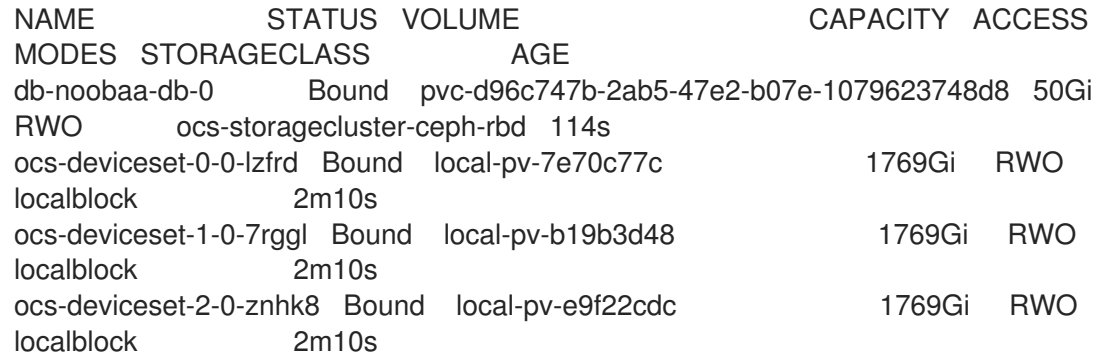

#### 関連情報

- Deploying OpenShift Data [Foundation](https://access.redhat.com/documentation/ja-jp/red_hat_openshift_data_foundation/4.12/html-single/deploying_openshift_data_foundation_on_vmware_vsphere/deploy-using-local-storage-devices-vmware) using local storage devices on VMware
- Deploying OpenShift Data Foundation using local storage devices on Red Hat [Virtualization](https://access.redhat.com/documentation/ja-jp/red_hat_openshift_data_foundation/4.12/html-single/deploying_openshift_data_foundation_using_red_hat_virtualization_platform/deploy-using-local-storage-devices-rhv)
- Deploying OpenShift Data [Foundation](https://access.redhat.com/documentation/ja-jp/red_hat_openshift_data_foundation/4.12/html-single/deploying_openshift_data_foundation_using_bare_metal_infrastructure/deploy-using-local-storage-devices-bm) using local storage devices on bare metal
- Deploying OpenShift Data [Foundation](https://access.redhat.com/documentation/ja-jp/red_hat_openshift_data_foundation/4.12/html-single/deploying_openshift_data_foundation_using_ibm_power/deploy-using-local-storage-devices-ibm-power) using local storage devices on IBM Power

# 第8章 故障したまたは不要な CEPH OBJECT STORAGE デバイス の削除

障害が発生した、または不要な Ceph OSD (オブジェクトストレージデバイス) は、ストレージインフラ ストラクチャーのパフォーマンスに影響を与えます。したがって、ストレージクラスターの信頼性と回 復力を向上させるには、障害が発生した、または不要な Ceph OSD を削除する必要があります。

失敗した Ceph OSD または不要な Ceph OSD を削除する場合は、次の手順を実行します。

- 1. Ceph の健全性ステータスを確認します。 詳細は、 Ceph [クラスターが正常であることの確認](https://access.redhat.com/documentation/ja-jp/red_hat_openshift_data_foundation/4.12/html-single/troubleshooting_openshift_data_foundation/index#verifying-ceph-cluster-is-healthy_rhodf) を参照してください。
- 2. OSD のプロビジョニングに基づいて、失敗した、または不要な Ceph OSD を削除します。 参照:
	- [動的にプロビジョニングされた](https://access.redhat.com/documentation/ja-jp/red_hat_openshift_data_foundation/4.12/html-single/troubleshooting_openshift_data_foundation/index#removing-failed-or-unwanted-ceph-osds-in-dynamically-provisioned-red-hat-openshift-data-foundation_rhodf) Red Hat OpenShift Data Foundation で失敗した、または不 要な Ceph OSD を削除
	- [ローカルストレージデバイスを使用してプロビジョニングされた、失敗したまたは不要な](https://access.redhat.com/documentation/ja-jp/red_hat_openshift_data_foundation/4.12/html-single/troubleshooting_openshift_data_foundation/index#removing-failed-or-unwanted-ceph-osds-provisioned-using-local-storage-devices_rhodf) Ceph OSD を削除

ローカルディスクを使用している場合は、古い OSD を削除した後、これらのディスクを再利用できま す。

# 8.1. CEPH クラスターが正常であることの確認

ストレージの健全性は、Block、File、Object のダッシュボードに表示されます。

#### 手順

- 1. OpenShift Web コンソールで、Storage → Data Foundation をクリックします。
- 2. Overview タブの Status カードで Storage System をクリックし、表示されたポップアップか らストレージシステムリンクをクリックします。
- 3. Block and File タブの Status カードで、Storage Cluster に緑色のチェックマークが表示され ていることを確認します。
- 4. Details カードで、クラスター情報が表示されていることを確認します。

# 8.2. 動的にプロビジョニングされた RED HAT OPENSHIFT DATA FOUNDATION で失敗した、または不要な CEPH OSD を削除。

動的にプロビジョニングされた Red Hat OpenShift Data Foundation で失敗した、または不要な Ceph OSD を削除するには、手順のステップに従ってください。

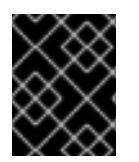

#### 重要

クラスターのスケールダウンは、Red Hat サポートチームの支援がある場合にのみサ ポートされます。

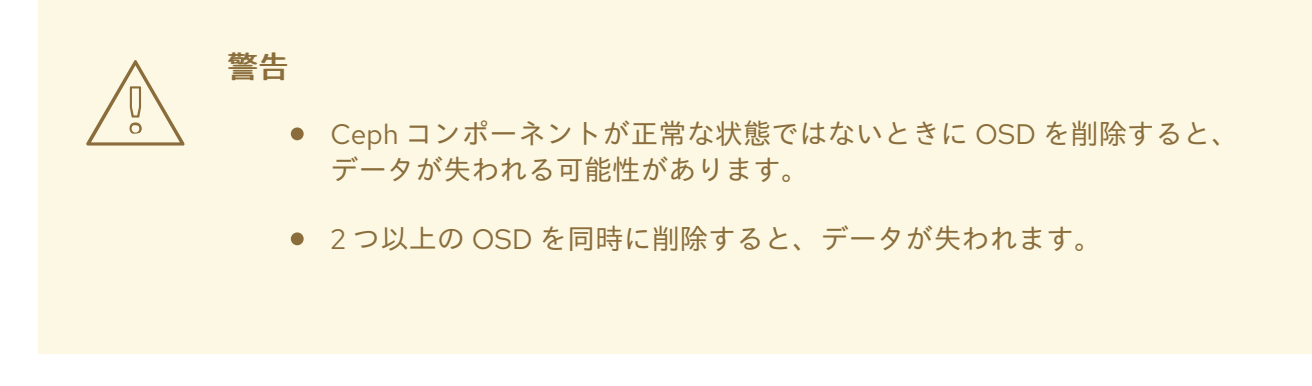

#### 前提条件

- Ceph が正常かどうかを確認します。詳細は、 Ceph [クラスターが正常であることの確認](https://access.redhat.com/documentation/ja-jp/red_hat_openshift_data_foundation/4.12/html-single/troubleshooting_openshift_data_foundation/index#verifying-ceph-cluster-is-healthy_rhodf) を参 照してください。
- アラートが発生していないか、再構築プロセスが進行中ではないことを確認してください。

#### 手順

1. OSD デプロイメントをスケールダウンします。

# oc scale deployment rook-ceph-osd-<osd-id> --replicas=0

2. Ceph OSD を削除するための **osd-prepare** Pod を取得します。

# oc get deployment rook-ceph-osd-<osd-id> -oyaml | grep ceph.rook.io/pvc

3. **osd-prepare** Pod を削除します。

# oc delete -n openshift-storage pod rook-ceph-osd-prepare-<pvc-from-above-command>- <pod-suffix>

4. 失敗した OSD をクラスターから削除します。

# failed\_osd\_id=<osd-id>

# oc process -n openshift-storage ocs-osd-removal -p FAILED\_OSD\_IDS=\$<failed\_osd\_id> | oc create -f -

ここで、**FAILED\_OSD\_ID** は 、**rook-ceph-osd** 接頭辞の直後の Pod 名の整数です。

5. ログを確認して、OSD が正常に削除されたことを確認します。

# oc logs -n openshift-storage ocs-osd-removal-\$<failed\_osd\_id>-<pod-suffix>

- 6. オプション: OpenShift Container Platform の ocs-osd-removal-job Pod から **cephosd:osd.0 is NOT ok to destroy** [としてエラーが発生した場合は、エラー](https://access.redhat.com/documentation/ja-jp/red_hat_openshift_data_foundation/4.12/html-single/troubleshooting_openshift_data_foundation/index#troubleshooting-the-error-cephosd-osd-0-is-NOT-ok-to-destroy-while-removing-failed-or-unwanted-Ceph-OSDs_rhodf) **cephosd:osd.0 is NOT ok to destroy** のトラブルシューティング を参照してください。
- 7. OSD デプロイメントを削除します。

# oc delete deployment rook-ceph-osd-<osd-id>

#### 検証手順

● OSD が正常に削除されたかどうかを確認するには、次のコマンドを実行します。

# oc get pod -n openshift-storage ocs-osd-removal-\$<failed\_osd\_id>-<pod-suffix>

このコマンドはステータスを Completed として返す必要があります。

8.3. ローカルストレージデバイスを使用してプロビジョニングされた、失敗 したまたは不要な CEPH OSD を削除

次の手順に従って、ローカルストレージデバイスを使用してプロビジョニングされた失敗した Ceph ま たは不要な Ceph を削除できます。

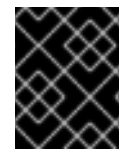

# 重要

クラスターのスケールダウンは、Red Hat サポートチームの支援がある場合にのみサ ポートされます。

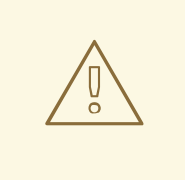

- 警告
	- Ceph コンポーネントが正常な状態ではないときに OSD を削除すると、 データが失われる可能性があります。
	- 2つ以上の OSD を同時に削除すると、データが失われます。

#### 前提条件

- Ceph が正常かどうかを確認します。詳細は、 Ceph [クラスターが正常であることの確認](https://access.redhat.com/documentation/ja-jp/red_hat_openshift_data_foundation/4.12/html-single/troubleshooting_openshift_data_foundation/index#verifying-ceph-cluster-is-healthy_rhodf) を参 照してください。
- アラートが発生していないか、再構築プロセスが進行中ではないことを確認してください。

#### 手順

1. OSD デプロイメント上のレプリカを 0 にスケールして、OSD を強制的にマークダウンしま す。障害により OSD がすでにダウンしている場合は、この手順をスキップできます。

# oc scale deployment rook-ceph-osd-<osd-id> --replicas=0

2. 失敗した OSD をクラスターから削除します。

# failed\_osd\_id=<osd\_id>

# oc process -n openshift-storage ocs-osd-removal -p FAILED\_OSD\_IDS=\$<failed\_osd\_id> | oc create -f -

ここで、**FAILED\_OSD\_ID** は 、**rook-ceph-osd** 接頭辞の直後の Pod 名の整数です。

3. ログを確認して、OSD が正常に削除されたことを確認します。

# oc logs -n openshift-storage ocs-osd-removal-\$<failed\_osd\_id>-<pod-suffix>

- 4. オプション: OpenShift Container Platform の ocs-osd-removal-job Pod から **cephosd:osd.0 is NOT ok to destroy** [としてエラーが発生した場合は、エラー](https://access.redhat.com/documentation/ja-jp/red_hat_openshift_data_foundation/4.12/html-single/troubleshooting_openshift_data_foundation/index#troubleshooting-the-error-cephosd-osd-0-is-NOT-ok-to-destroy-while-removing-failed-or-unwanted-Ceph-OSDs_rhodf) **cephosd:osd.0 is NOT ok to destroy** のトラブルシューティング を参照してください。
- 5. 障害のある OSD に関連付けられた Persistent Volume Claim (永続ボリューム要求、PVC) リ ソースを削除します。
	- a. 失敗した OSD に関連付けられた **PVC** を取得します。

# oc get -n openshift-storage -o yaml deployment rook-ceph-osd-<osd-id> | grep ceph.rook.io/pvc

b. PVC に関連付けられた **persistent volume** (PV) を取得します。

# oc get -n openshift-storage pvc <pvc-name>

c. 障害が発生したデバイス名を取得します。

# oc get pv <pv-name-from-above-command> -oyaml | grep path

d. 失敗した OSD に関連付けられた **prepare-pod** を取得します。

# oc describe -n openshift-storage pvc ocs-deviceset-0-0-nvs68 | grep Mounted

e. 関連付けられた PVC を削除する前に **osd-prepare pod** を削除します。

# oc delete -n openshift-storage pod <osd-prepare-pod-from-above-command>

f. 失敗した OSD に関連付けられた **PVC** を削除します。

# oc delete -n openshift-storage pvc <pvc-name-from-step-a>

- 6. 障害が発生したデバイスエントリーを **LocalVolume custom resoure** (CR)から削除します。
	- a. 障害が発生したデバイスを使用してノードにログインします。

# oc debug node/<node\_with\_failed\_osd>

b. 障害が発生したデバイス名の /dev/disk/by-id/<id> を記録します。

# ls -alh /mnt/local-storage/localblock/

7. オプション: OSD のプロビジョニングにローカルストレージオペレーターが使用されている場 合は、{osd-id} を使用してマシンにログインし、デバイスのシンボリックリンクを削除しま す。

# oc debug node/<node\_with\_failed\_osd>

a. 障害が発生したデバイス名の OSD シンボリックリンクを取得します。

# ls -alh /mnt/local-storage/localblock

b. symlink を削除します。

# rm /mnt/local-storage/localblock/<failed-device-name>

8. OSD に関連付けられている PV を削除します。

# oc delete pv <pv-name>

#### 検証手順

● OSD が正常に削除されたかどうかを確認するには、次のコマンドを実行します。

#oc get pod -n openshift-storage ocs-osd-removal-\$<failed\_osd\_id>-<pod-suffix>

このコマンドはステータスを Completed として返す必要があります。

# 8.4. 失敗した、あるいは不要な CEPH OSD の削除中のエラー**CEPHOSD:OSD.0 IS NOT OK TO DESTROY** のトラブルシューティング

このエラーが、OpenShift Container Platform の ocs-osd-removal-job から **cephosd:osd.0 is NOT ok to destroy** として発生した場合は、FORCE\_OSD\_REMOVAL オプションを指定して OSD 削除を実 行し、OSD を破棄状態に移行します。

# oc process -n openshift-storage ocs-osd-removal -p FORCE\_OSD\_REMOVAL=true -p FAILED\_OSD\_IDS=\$<failed\_osd\_id> | oc create -f -

#### 注記

FORCE OSD REMOVAL オプションは、すべての PG がアクティブな状態にある場合 にのみ使用する必要があります。そうでない場合、PG はバックフィルを完了するか、 PG がアクティブであることを確認するためにさらに調査する必要があります。

# 第9章 トラブルシューティングおよびアンインストール時の残りの リソースの削除

Operator によって管理されるカスタムリソースの一部は、必要なすべてのクリーンアップタスクを実 行しても、ファイナライザーで Terminating ステータスのままになり、完了まで待機する必要がある場 合があります。このような場合には、このようなリソースを強制的に削除する必要があります。これを 実行しないと、すべてのアンインストール手順を実行しても、リソースは Terminating 状態のままにな ります。

1. openshift-storage namespace が削除時に Terminating 状態のままであるかどうかを確認しま す。

\$ oc get project -n <namespace>

出力:

NAME DISPLAY NAME STATUS openshift-storage Terminating

2. コマンド出力の **STATUS** セクションで **NamespaceFinalizersRemaining** および **NamespaceContentRemaining** メッセージの有無を確認し、一覧表示される各リソースにつ いて以下の手順を実行します。

\$ oc get project openshift-storage -o yaml

出力例:

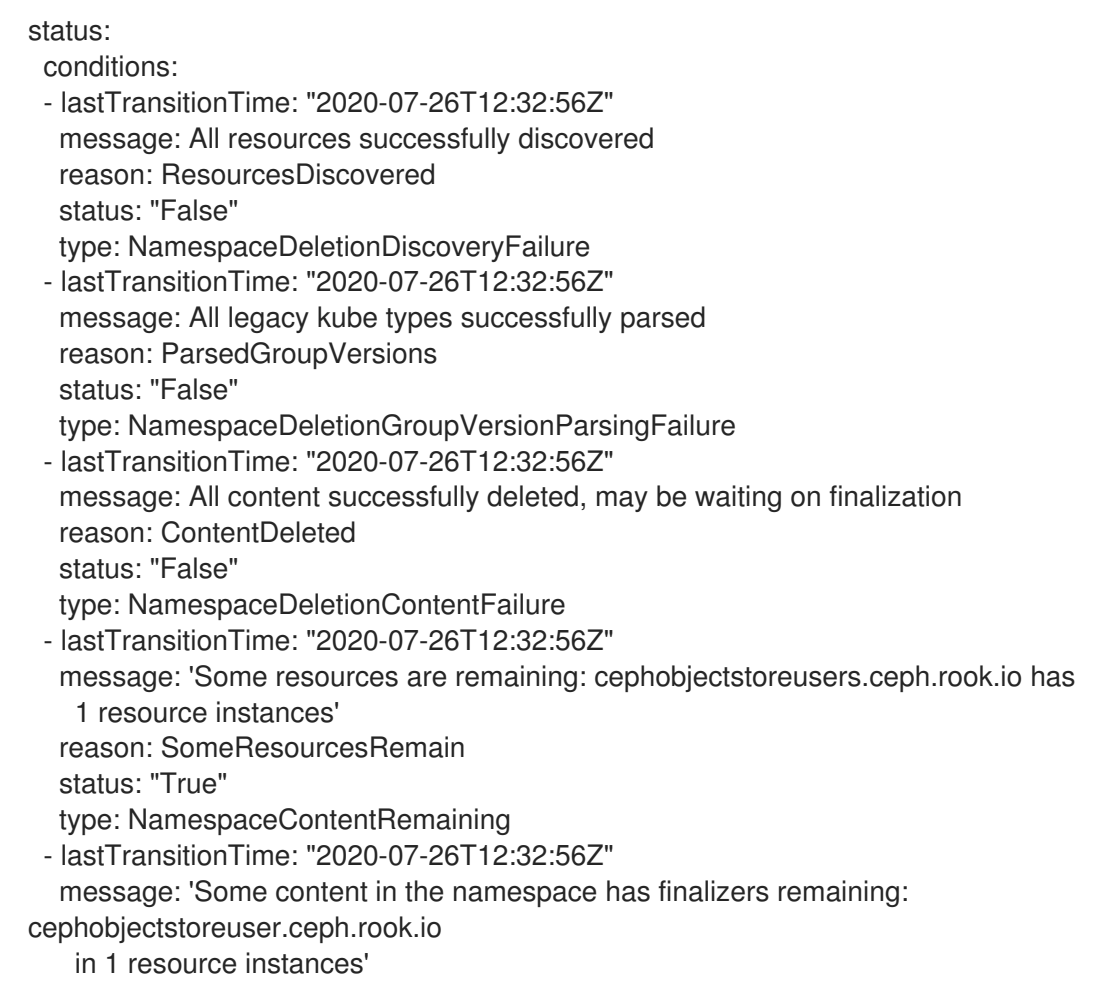

reason: SomeFinalizersRemain status: "True" type: NamespaceFinalizersRemaining

- 3. 先の手順に記載されている残りのすべてのリソースを削除します。 削除する各リソースについて、以下を実行します。
	- a. 削除する必要のあるリソースの種類を取得します。上記の出力のメッセージを確認しま す。 例:

**message: Some content in the namespace has finalizers remaining: cephobjectstoreuser.ceph.rook.io**

ここで、cephobjectstoreuser.ceph.rook.io はオブジェクトの種類です。

b. オブジェクトの種類に対応するオブジェクト名を取得します。

\$ oc get <Object-kind> -n <project-name>

例:

\$ oc get cephobjectstoreusers.ceph.rook.io -n openshift-storage

出力例:

NAME AGE noobaa-ceph-objectstore-user 26h

c. リソースにパッチを適用します。

\$ oc patch -n <project-name> <object-kind>/<object-name> --type=merge -p '{"metadata": {"finalizers":null}}'

以下に例を示します。

\$ oc patch -n openshift-storage cephobjectstoreusers.ceph.rook.io/noobaa-cephobjectstore-user \ --type=merge -p '{"metadata": {"finalizers":null}}'

出力:

cephobjectstoreuser.ceph.rook.io/noobaa-ceph-objectstore-user patched

4. openshift-storage プロジェクトが削除されていることを確認します。

\$ oc get project openshift-storage

出力:

Error from server (NotFound): namespaces "openshift-storage" not found

問題が解決しない場合は、Red Hat [サポート](https://access.redhat.com/support) にご連絡ください。

# 第10章 外部モードでの CEPHFS PVC 作成のトラブルシューティ ング

Red Hat Ceph Storage クラスターを 4.1.1 以前のバージョンから最新リリースに更新し、これが新規に デプロイされたクラスターではない場合は、Red Hat Ceph Storage クラスターで CephFS プールのア プリケーションタイプを手動で設定し、外部モードで CephFS PVC の作成を有効にする必要がありま す。

1. CephFS pvc が **Pending** ステータスで停止しているかどうかを確認します。

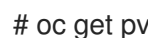

# oc get pvc -n <namespace>

出力例:

NAME STATUS VOLUME CAPACITY ACCESS MODES STORAGECLASS AGE ngx-fs-pxknkcix20-pod Pending ocs-external-storagecluster-cephfs 28h [...]

2. **describe** 出力を確認し、それぞれの pvc のイベントを表示します。 予想されるエラーメッセージは **cephfs\_metadata/csi.volumes.default/csi.volume.pvcxxxxxxxx-xxxx-xxxx-xxxx-xxxxxxxxxxxx: (1) Operation not permitted)** です。

# oc describe pvc ngx-fs-pxknkcix20-pod -n nginx-file

出力例:

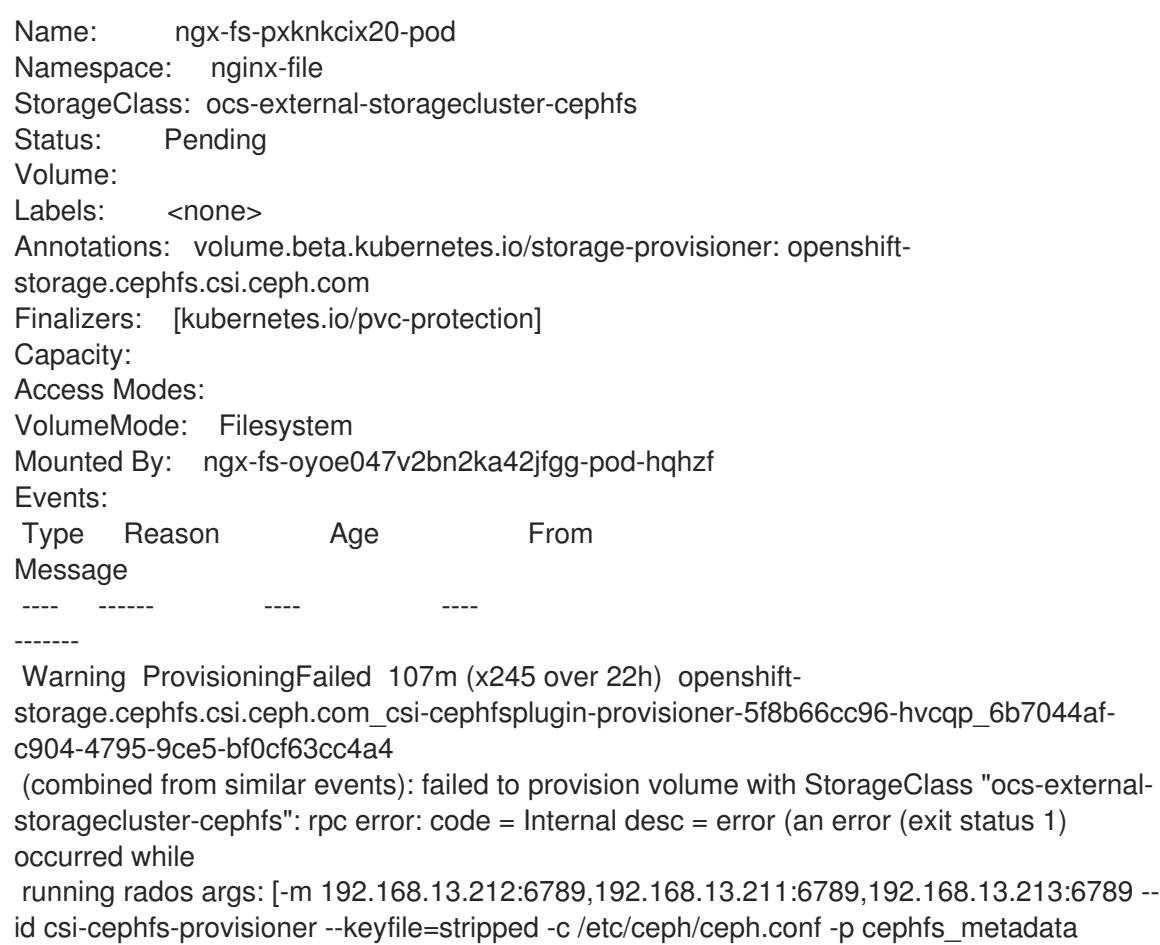

getomapval

}

csi.volumes.default csi.volume.pvc-1ac0c6e6-9428-445d-bbd6-1284d54ddb47 /tmp/omapget-186436239 --namespace=csi]) occurred, command output streams is ( error getting omap value

cephfs\_metadata/csi.volumes.default/csi.volume.pvc-1ac0c6e6-9428-445d-bbd6- 1284d54ddb47: (1) Operation not permitted)

3. **<cephfs metadata pool name>** (ここでは **cephfs\_metadata** ) および **<cephfs data pool name>** (ここでは **cephfs\_data**) の設定を確認します。コマンドを実行するには、**jq** を Red Hat Ceph Storage クライアントノードに事前にインストールする必要があります。

```
# ceph osd pool ls detail --format=json | jq '.[] | select(.pool_name| startswith("cephfs")) |
.pool_name, .application_metadata' "cephfs_data"
{
 "cephfs": {}
}
"cephfs_metadata"
{
  "cephfs": {}
```
- 4. CephFS プールのアプリケーションタイプを設定します。
	- Red Hat Ceph Storage クライアントノードで以下のコマンドを実行します。

# ceph osd pool application set <cephfs metadata pool name> cephfs metadata cephfs

# ceph osd pool application set <cephfs data pool name> cephfs data cephfs

5. 設定が適用されているかどうかを確認します。

```
# ceph osd pool ls detail --format=json | jq '.[] | select(.pool_name| startswith("cephfs")) |
.pool_name, .application_metadata' "cephfs_data"
 {
  "cephfs": {
   "data": "cephfs"
  }
 }
 "cephfs_metadata"
 {
  "cephfs": {
   "metadata": "cephfs"
  }
}
```
6. CephFS PVC のステータスを再度確認します。PVC が **Bound** 状態になるはずです。

# oc get pvc -n <namespace>

出力例:

NAME STATUS VOLUME CAPACITY ACCESS MODES STORAGECLASS AGE ngx-fs-pxknkcix20-pod Bound pvc-1ac0c6e6-9428-445d-bbd6-1284d54ddb47 [...]

1Mi RWO ocs-external-storagecluster-cephfs 29h

# 第11章 OPENSHIFT DATA FOUNDATION でのモニター POD の復 元

3 つすべてが停止している場合はモニター Pod を復元し、OpenShift Data Foundation がモニター Pod を自動的に復元できない場合は、モニター Pod を復元します。

#### 手順

1. **rook-ceph-operator** および **ocs Operator** デプロイメントをスケールダウンします。

# oc scale deployment rook-ceph-operator --replicas=0 -n openshift-storage

# oc scale deployment ocs-operator --replicas=0 -n openshift-storage

2. **openshift-storage** namespace ですべてのデプロイメントのバックアップを作成します。

# mkdir backup

# cd backup

# oc project openshift-storage

# for d in \$(oc get deployment|awk -F' ' '{print \$1}'|grep -v NAME); do echo \$d;oc get deployment \$d -o yaml > oc\_get\_deployment.\${d}.yaml; done

3. **livenessProbe** パラメーターを削除するように OSD デプロイメントにパッチを適用し、コマ ンドパラメーター **sleep** を指定して実行します。

# for i in \$(oc get deployment -l app=rook-ceph-osd -oname);do oc patch \${i} -n openshiftstorage --type='json' -p '[{"op":"remove", "path":"/spec/template/spec/containers/0/livenessProbe"}]' ; oc patch \${i} -n openshift-storage -p '{"spec": {"template": {"spec": {"containers": [{"name": "osd", "command": ["sleep", "infinity"], "args": []}]}}}}' ; done

4. すべての OSD から **monstore** クラスターマップを取得します。

a. **recover mon.sh** スクリプトを作成します。

#!/bin/bash ms=/tmp/monstore

rm -rf \$ms mkdir \$ms

for osd pod in \$(oc get po -l app=rook-ceph-osd -oname -n openshift-storage); do

echo "Starting with pod: \$osd\_pod"

podname=\$(echo \$osd\_pod|sed 's/pod\///g') oc exec \$osd\_pod -- rm -rf \$ms oc cp \$ms \$podname:\$ms

rm -rf \$ms mkdir \$ms

echo "pod in loop: \$osd\_pod ; done deleting local dirs"

oc exec \$osd\_pod -- ceph-objectstore-tool --type bluestore --data-path /var/lib/ceph/osd/ceph-\$(oc get \$osd\_pod -ojsonpath='{ .metadata.labels.ceph\_daemon\_id }') --op update-mon-db --no-mon-config --mon-storepath \$ms

echo "Done with COT on pod: \$osd\_pod"

oc cp \$podname:\$ms \$ms

echo "Finished pulling COT data from pod: \$osd\_pod" done

b. **recover\_mon.sh** スクリプトを実行します。

# chmod +x recover\_mon.sh

- # ./recover\_mon.sh
- 5. MON デプロイメントにパッチを適用し、コマンドパラメーターを **sleep** として実行します。
	- a. MON デプロイメントを編集します。

# for i in \$(oc get deployment -l app=rook-ceph-mon -oname);do oc patch \${i} -n openshift-storage -p '{"spec": {"template": {"spec": {"containers": [{"name": "mon", "command": ["sleep", "infinity"], "args": []}]}}}}'; done

b. MON デプロイメントにパッチを適用して、**initialDelaySeconds** を増やします。

# oc get deployment rook-ceph-mon-a -o yaml | sed "s/initialDelaySeconds: 10/initialDelaySeconds: 2000/g" | oc replace -f -

# oc get deployment rook-ceph-mon-b -o yaml | sed "s/initialDelaySeconds: 10/initialDelaySeconds: 2000/g" | oc replace -f -

# oc get deployment rook-ceph-mon-c -o yaml | sed "s/initialDelaySeconds: 10/initialDelaySeconds: 2000/g" | oc replace -f -

6. 以前に取得した **monstore** を mon-a Pod にコピーします。

# oc cp /tmp/monstore/ \$(oc get po -l app=rook-ceph-mon,mon=a -oname |sed 's/pod\///g'):/tmp/

7. MON Pod に移動し、取得した **monstore** の所有権を変更します。

# oc rsh \$(oc get po -l app=rook-ceph-mon,mon=a -oname)

# chown -R ceph:ceph /tmp/monstore

8. **mon db** を再構築する前に、キーリングテンプレートファイルをコピーします。

# oc rsh \$(oc get po -l app=rook-ceph-mon,mon=a -oname)

# cp /etc/ceph/keyring-store/keyring /tmp/keyring

```
# cat /tmp/keyring
 [mon.]
  key = AQCleqldWqm5IhAAgZQbEzoShkZV42RiQVffnA==
  caps mon = "allow *"
 [client.admin]
  key = AQCmAKld8J05KxAArOWeRAw63gAwwZO5o75ZNQ==
  auid = 0caps mds = "allow *"
  caps mgr = "allow *"
  caps mon = "allow *"
  caps osd = "allow **
```
9. それぞれのシークレットから、他のすべての Ceph デーモン (MGR、MDS、RGW、Crash、 CSI、および CSI プロビジョナー) のキーリングを特定します。

# oc get secret rook-ceph-mds-ocs-storagecluster-cephfilesystem-a-keyring -ojson | jq .data.keyring | xargs echo | base64 -d

```
[mds.ocs-storagecluster-cephfilesystem-a]
key = AQB3r8VgAtr6OhAAVhhXpNKqRTuEVdRoxG4uRA==
caps mon = "allow profile mds"
caps osd = "allow **caps mds = "allow"
```

```
キーリングファイルのサンプル /etc/ceph/ceph.client.admin.keyring:
```

```
[mon.]
key = AQDxTF1hNgLTNxAAi51cCojs01b4I5E6v2H8Uw==
caps mon = "allow "
[client.admin]
    key = AQDxTF1hpzquOxAA0sS8nN4udoO35OEbt3bqMQ==
    caps mds = "allow " caps mgr = "allow *" caps mon = "allow *" caps osd = "allow *"
[mds.ocs-storagecluster-cephfilesystem-a] key =
AQCKTV1horgjARAA8aF/BDh/4+eG4RCNBCl+aw== caps mds = "allow" caps mon = "allow
profile mds" caps osd = "allow *" [mds. ocs-storagecluster-cephfilesystem-b] key =
AQCKTV1hN4gKLBAA5emIVq3ncV7AMEM1c1RmGA== caps mds = "allow" caps mon =
"allow profile mds" caps osd = "allow *" [client.rgw.ocs.storagecluster.cephobjectstore.a] key
= AQCOkdBixmpiAxAA4X7zjn6SGTI9c1MBflszYA== caps mon = "allow rw" caps osd =
"allow rwx" [mgr.a] key = AQBOTV1hGYOEORAA87471+eIZLZtptfkcHvTRg== caps mds =
"allow *" caps mon = "allow profile mgr" caps osd = "allow *" [client.crash] key =
AQBOTV1htO1aGRAAe2MPYcGdiAT+Oo4CNPSF1g== caps mgr = "allow rw" caps mon =
"allow profile crash" [client.csi-cephfs-node] key =
AQBOTV1hiAtuBBAAaPPBVgh1AqZJlDeHWdoFLw== caps mds = "allow rw" caps mgr =
"allow rw" caps mon = "allow r" caps osd = "allow rw tag cephfs *=" [client.csi-cephfs-
provisioner] key = AQBNTV1hHu6wMBAAzNXZv36aZJuE1iz7S7GfeQ== caps mgr = "allow
rw" caps mon = "allow r" caps osd = "allow rw tag cephfs metadata="
[client.csi-rbd-node]
key = AQBNTV1h+LnkIRAAWnpIN9bUAmSHOvJ0EJXHRw==
```
caps mgr  $=$  "allow rw" caps mon = "profile rbd" caps osd = "profile rbd" [client.csi-rbd-provisioner] key = AQBNTV1hMNcsExAAvA3gHB2qaY33LOdWCvHG/A== caps mgr = "allow rw" caps mon = "profile rbd" caps osd = "profile rbd"

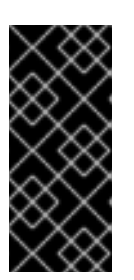

#### 重要

- **client.csi** 関連のキーリングについては、前のキーリングファイルの出力を 参照し、それぞれの OpenShift Data Foundation シークレットからキーを フェッチした後、デフォルトの **caps** を追加します。
- OSD キーリングは、復元後に自動的に追加されます。
- 10. mon-a Pod に移動し、**monstore** に **monmap** があることを確認します。
	- a. mon-a Pod に移動します。

# oc rsh \$(oc get po -l app=rook-ceph-mon,mon=a -oname)

b. **monstore** に **monmap** があることを確認します。

# ceph-monstore-tool /tmp/monstore get monmap -- --out /tmp/monmap

# monmaptool /tmp/monmap --print

11. オプション: **monmap** がない場合は、新しい **monmap** を作成します。

# monmaptool --create --add **<mon-a-id> <mon-a-ip>** --add **<mon-b-id> <mon-b-ip>** --add **<mon-c-id> <mon-c-ip>** --enable-all-features --clobber /root/monmap --fsid **<fsid>**

```
<mon-a-id>
```

```
mon-a Pod の ID です。
```
#### **<mon-a-ip>**

mon-a Pod の IP アドレスです。

#### **<mon-b-id>**

mon-b Pod の ID です。

**<mon-b-ip>**

mon-b Pod の IP アドレスです。

**<mon-c-id>**

mon-c Pod の ID です。

**<mon-c-ip>**

mon-c Pod の IP アドレスです。

#### **<fsid>**

ファイルシステム ID です。

12. **monmap** を確認します。

# monmaptool /root/monmap --print

13. **monmap** をインポートします。

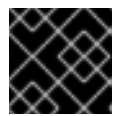

#### 重要

以前に作成した キーリング ファイルを使用します。

# ceph-monstore-tool /tmp/monstore rebuild -- --keyring /tmp/keyring --monmap /root/monmap

# chown -R ceph:ceph /tmp/monstore

14. 以前の **store.db** ファイルのバックアップを作成します。

# mv /var/lib/ceph/mon/ceph-a/store.db /var/lib/ceph/mon/ceph-a/store.db.corrupted

# mv /var/lib/ceph/mon/ceph-b/store.db /var/lib/ceph/mon/ceph-b/store.db.corrupted

# mv /var/lib/ceph/mon/ceph-c/store.db /var/lib/ceph/mon/ceph-c/store.db.corrupted

15. 再構築した **store.db** ファイルを **monstore** ディレクトリーにコピーします。

# mv /tmp/monstore/store.db /var/lib/ceph/mon/ceph-a/store.db

# chown -R ceph:ceph /var/lib/ceph/mon/ceph-a/store.db

16. **monstore** ディレクトリーを再構築したら、**store.db** ファイルをローカルから残りの MON Pod にコピーします。

# oc cp \$(oc get po -l app=rook-ceph-mon,mon=a -oname | sed 's/pod\///g'):/var/lib/ceph/mon/ceph-a/store.db /tmp/store.db

# oc cp /tmp/store.db \$(oc get po -l app=rook-ceph-mon,mon=<id> -oname | sed 's/pod\///g'):/var/lib/ceph/mon/ceph-**<id>**

**<id>**

MON Pod の ID です。

17. 残りの MON Pod に移動し、コピーした **monstore** の所有権を変更します。

# oc rsh \$(oc get po -l app=rook-ceph-mon,mon=**<id>** -oname)

# chown -R ceph:ceph /var/lib/ceph/mon/ceph-**<id>**/store.db

**<id>**

MON Pod の ID です。

18. パッチが適用された変更を元に戻します。

● MON デプロイメントの場合:

# oc replace --force -f **<mon-deployment.yaml>**

#### **<mon-deployment.yaml>**

MON デプロイメントの yaml ファイルです。

● OSD デプロイメントの場合:

# oc replace --force -f **<osd-deployment.yaml>**

#### **<osd-deployment.yaml>**

OSD デプロイメントの yaml ファイルです。

● MGR デプロイメントの場合:

# oc replace --force -f **<mgr-deployment.yaml>**

#### **<mgr-deployment.yaml>**

MGR デプロイメントの yaml ファイルです。

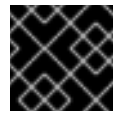

#### 重要

MON、Milla、および OSD Pod が稼働していることを確認します。

19. **rook-ceph-operator** および **ocs-operator** デプロイメントをスケールアップします。

# oc -n openshift-storage scale deployment ocs-operator --replicas=1

#### 検証手順

1. Ceph のステータスをチェックして、CephFS が実行していることを確認します。

# ceph -s

出力例:

```
cluster:
 id: f111402f-84d1-4e06-9fdb-c27607676e55
 health: HEALTH_ERR
       1 filesystem is offline
       1 filesystem is online with fewer MDS than max_mds
       3 daemons have recently crashed
 services:
   mon: 3 daemons, quorum b,c,a (age 15m)
   mgr: a(active, since 14m)
   mds: ocs-storagecluster-cephfilesystem:0
```
osd: 3 osds: 3 up (since 15m), 3 in (since 2h)
data: pools: 3 pools, 96 pgs objects: 500 objects, 1.1 GiB usage: 5.5 GiB used, 295 GiB / 300 GiB avail pgs: 96 active+clean

2. マルチクラウドオブジェクトゲートウェイ (MCG) のステータスを確認します。アクティブ で、backingstore と bucketclass が **Ready** 状態になっている必要があります。

noobaa status -n openshift-storage

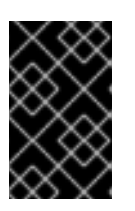

#### 重要

MCG がアクティブ状態でなく、backingstore と bucketclass が **Ready** 状態でな い場合は、すべての MCG 関連 Pod を再起動する必要があります。詳細 は、「[Multicloud](#page-72-0) Object Gateway の復元」 を参照してください。

## <span id="page-72-0"></span>11.1. MULTICLOUD OBJECT GATEWAY の復元

Multicloud Object Gateway (MCG) がアクティブ状態でなく、backingstore および bucketclass が **Ready** 状態でない場合は、MCG 関連のすべての Pod を再起動し、MCG ステータスをチェックして、 MCG がバックアップされ、および実行していることを確認する必要があります。

#### 手順

1. MCG に関連するすべての Pod を再起動します。

# oc delete pods **<noobaa-operator>** -n openshift-storage

# oc delete pods **<noobaa-core>** -n openshift-storage

# oc delete pods **<noobaa-endpoint>** -n openshift-storage

# oc delete pods **<noobaa-db>** -n openshift-storage

#### **<noobaa-operator>**

MCG Operator の名前です。

#### **<noobaa-core>**

MCG コア Pod の名前です。

#### **<noobaa-endpoint>**

MCG エンドポイントの名前です。

#### **<noobaa-db>**

MCG db Pod の名前です。

2. RADOS Object Gateway (RGW) が設定されている場合は、Pod を再起動します。

# oc delete pods **<rgw-pod>** -n openshift-storage

**<rgw-pod>**

RGW Pod の名前です。

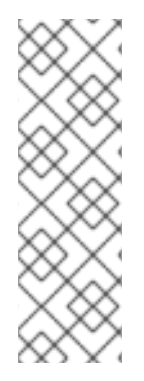

### 注記

OpenShift Container Platform 4.11 では、リカバリー後、RBD PVC がアプリケーション Pod にマウントされません。したがって、アプリケーション Pod をホストしているノー ドを再起動する必要があります。アプリケーション Pod をホストしているノード名を取 得するには、次のコマンドを実行します。

# oc get pods <application-pod> -n <namespace> -o yaml | grep nodeName nodeName: node\_name

## 第12章 OPENSHIFT DATA FOUNDATION での CEPH-MONITOR クォーラムの復元

状況によっては、**ceph-mons** がクォーラムを失う可能性があります。**mons** が再びクォーラムを形成 できない場合は、クォーラムを再度取得する手動の手順があります。唯一の要件は、1 つ以上の **mon** が 正常である必要があることです。以下の手順は、正常でない **mon** をクォーラムから削除し、単一の **mon** でクォーラムを再度作成してから、クォーラムを元のサイズに戻すことができます。

たとえば、3 つの **mons** があり、クォーラムが失われる場合は、クォーラムから 2 つの悪い **mons** を削 除して、適切な **mon** がクォーラムの唯一の **mon** であることを通知してから、適切な**mon** を再起動す る必要があります。

#### 手順

1. **monmap** を変更する場合に **mons** がフェイルオーバーしないように、**rook-ceph-operator** を 停止します。

# oc -n openshift-storage scale deployment rook-ceph-operator --replicas=0

2. 新しい **monmap** を注入します。

警告

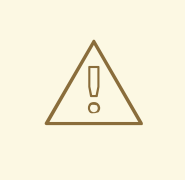

**monmap** は非常に慎重に注入する必要があります。誤って実行すると、ク ラスターは永続的に破棄される可能性があります。Ceph **monmap** は、**mon** クォーラムを追跡します。**monmap** は、正常な mon のみが含ま れるように更新されます。この例では、正常な mon は **rook-ceph-mon-b** ですが、正常でない **mon** は **rook-ceph-mon-a** および **rook-ceph-mon-c** になります。

a. 現在の **rook-ceph-mon-b** デプロイメントのバックアップを作成します。

# oc -n openshift-storage get deployment rook-ceph-mon-b -o yaml > rook-ceph-mon-bdeployment.yaml

b. YAML ファイルを開き、コマンド および 引数 を **mon** コンテナーからコピーします (以下 の例の containers 一覧を参照)。これは、**monmap** の変更に必要です。

[...] containers: - args: - --fsid=41a537f2-f282-428e-989f-a9e07be32e47 - --keyring=/etc/ceph/keyring-store/keyring - --log-to-stderr=true - --err-to-stderr=true - --mon-cluster-log-to-stderr=true - '--log-stderr-prefix=debug '

- --default-log-to-file=false
- --default-mon-cluster-log-to-file=false

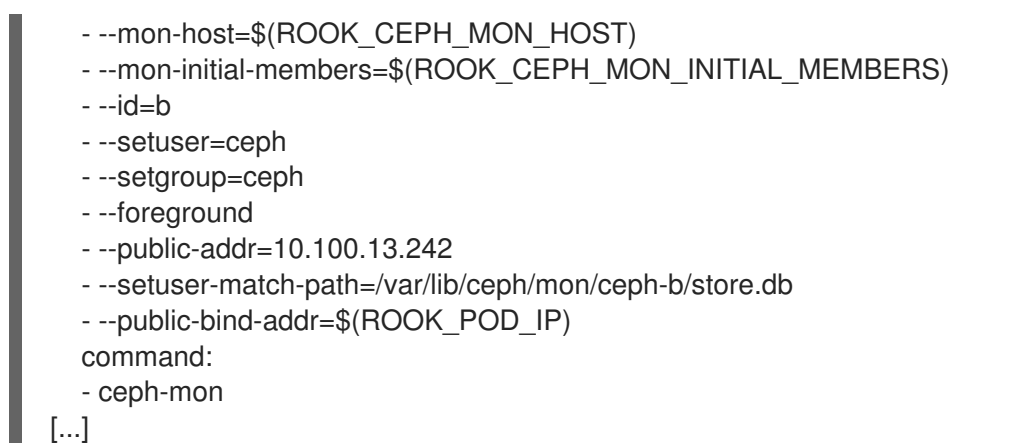

c. コピーした **command** および **args** フィールドを、以下のように貼り付け可能なコマンド を形成するためにクリーンアップします。

# ceph-mon \

- --fsid=41a537f2-f282-428e-989f-a9e07be32e47 \
- --keyring=/etc/ceph/keyring-store/keyring \
- --log-to-stderr=true \
- --err-to-stderr=true \
- --mon-cluster-log-to-stderr=true \
- --log-stderr-prefix=debug \
- --default-log-to-file=false \
- --default-mon-cluster-log-to-file=false \
- --mon-host=\$ROOK\_CEPH\_MON\_HOST\
- --mon-initial-members=\$ROOK\_CEPH\_MON\_INITIAL\_MEMBERS \
- $-$ id=b \
- --setuser=ceph \
- --setgroup=ceph \
- --foreground \
- --public-addr=10.100.13.242 \
- --setuser-match-path=/var/lib/ceph/mon/ceph-b/store.db \
- --public-bind-addr=\$ROOK\_POD\_IP

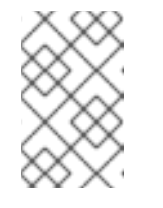

#### 注記

**--log-stderr-prefix** フラグおよび括弧の周りの一重引用符を必ず削除 し、**ROOK\_CEPH\_MON\_HOST**、**ROOK\_CEPH\_MON\_INITIAL\_MEMBER S**、および **ROOK\_POD\_IP**) に渡されます。

d. **rook-ceph-mon-b** デプロイメントにパッチを適用し、**mon** Pod を削除せずにこの **mon** の 作業を停止します。

# oc -n openshift-storage patch deployment rook-ceph-mon-b --type='json' -p '[{"op":"remove", "path":"/spec/template/spec/containers/0/livenessProbe"}]'

# oc -n openshift-storage patch deployment rook-ceph-mon-b -p '{"spec": {"template": {"spec": {"containers": [{"name": "mon", "command": ["sleep", "infinity"], "args": []}]}}}}'

#### e. **mon-b** Pod で以下の手順を実行します。

i. 正常な **mon** の Pod に接続し、以下のコマンドを実行します。

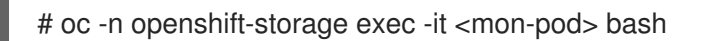

ii. 変数を設定します。

# monmap\_path=/tmp/monmap

- iii. ceph **mon** を適切な**mon** デプロイメントから貼り付け、**--extractmonmap=\${monmap\_path}** フラグを追加して、**monmap** をファイルに展開します。
- # ceph-mon \ --fsid=41a537f2-f282-428e-989f-a9e07be32e47 \ --keyring=/etc/ceph/keyring-store/keyring \ --log-to-stderr=true \ --err-to-stderr=true \ --mon-cluster-log-to-stderr=true \ --log-stderr-prefix=debug \ --default-log-to-file=false \ --default-mon-cluster-log-to-file=false \ --mon-host=\$ROOK\_CEPH\_MON\_HOST\ --mon-initial-members=\$ROOK\_CEPH\_MON\_INITIAL\_MEMBERS \  $-$ id=b  $\lambda$ --setuser=ceph \ --setgroup=ceph \ --foreground \ --public-addr=10.100.13.242 \ --setuser-match-path=/var/lib/ceph/mon/ceph-b/store.db \ --public-bind-addr=\$ROOK\_POD\_IP \ --extract-monmap=\${monmap\_path} iv. **monmap** の内容を確認します。 # monmaptool --print /tmp/monmap v. **monmap** から不正な **mons** を削除します。 # monmaptool \${monmap\_path} --rm <bad\_mon> この例では、**mon0** および **mon2** を削除します。 # monmaptool \${monmap\_path} --rm a # monmaptool \${monmap\_path} --rm c vi. ceph **mon** コマンドを貼り付け、**--inject-monmap=\${monmap\_path}** フラグを以下の ように追加することで、変更した **monmap** を適切な **mon** に挿入します。

# ceph-mon \

--fsid=41a537f2-f282-428e-989f-a9e07be32e47 \

- --keyring=/etc/ceph/keyring-store/keyring \
- --log-to-stderr=true \
- --err-to-stderr=true \
- --mon-cluster-log-to-stderr=true \
- --log-stderr-prefix=debug \
- --default-log-to-file=false \

--default-mon-cluster-log-to-file=false \ --mon-host=\$ROOK\_CEPH\_MON\_HOST \ --mon-initial-members=\$ROOK\_CEPH\_MON\_INITIAL\_MEMBERS \  $-$ id=b \ --setuser=ceph \ --setgroup=ceph \ --foreground \ --public-addr=10.100.13.242 \ --setuser-match-path=/var/lib/ceph/mon/ceph-b/store.db \ --public-bind-addr=\$ROOK\_POD\_IP \ --inject-monmap=\${monmap\_path}

vii. シェルを終了して続行します。

- 3. Rook **configmaps** を編集します。
	- a. Operator が **mon** を追跡するのに使用する **configmap** を編集します。

# oc -n openshift-storage edit configmap rook-ceph-mon-endpoints

b. data 要素で、以下のような 3 つの **mon**(または **moncount** に応じて) が表示されることを 確認します。

data: a=10.100.35.200:6789;b=10.100.13.242:6789;c=10.100.35.12:6789

c. リストから問題の **mon** を削除し、末尾に適切な **mon** を 1 つ削除します。以下に例を示し ます。

data: b=10.100.13.242:6789

- d. ファイルを保存して終了します。
- e. ここで、**mons** およびその他のコンポーネントに使用される **Secret** を調整する必要があり ます。
	- i. 変数 **good\_mon\_id** の値を設定します。 以下に例を示します。

# good mon\_id=b

ii. **oc patch** コマンドを使用して、**rook-ceph-config** シークレットにパッチを適用 し、**mon\_host** および **mon\_initial\_members** の 2 つのキー/値のペアを更新できま す。

# mon\_host=\$(oc -n openshift-storage get svc rook-ceph-mon-b -o jsonpath='{.spec.clusterIP}')

# oc -n openshift-storage patch secret rook-ceph-config -p '{"stringData": {"mon\_host": "[v2:'"\${mon\_host}"':3300,v1:'"\${mon\_host}"':6789]", "mon\_initial\_members": "'"\${good\_mon\_id}"'"}}'

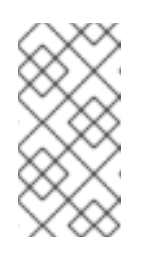

注記

**hostNetwork: true** を使用している場合は、**mon\_host** 変数を **mon** が ピニングされるノード IP (**nodeSelector**) に置き換える必要がありま す。これは、mode で作成された **rook-ceph-mon-\*** サービスがないため です。

4. **mon** を再起動します。

変更を取得するには、元の **ceph-mon** コマンドで適切な **mon** Pod を再起動する必要がありま す。

a. **mon** デプロイメント YAML ファイルのバックアップで **oc replace** コマンドを使用しま す。

# oc replace --force -f rook-ceph-mon-b-deployment.yaml

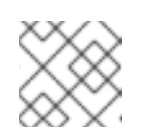

注記

**--force** オプションはデプロイメントを削除し、新たに作成します。

- b. クラスターのステータスを確認します。 ステータスは、クォーラムの **mon** が 1 つ表示されるはずです。ステータスが適切であれ ば、クラスターは再度正常であるはずです。
- 5. クォーラムにある 2 つの mon デプロイメントを削除します。 以下に例を示します。

# oc delete deploy <rook-ceph-mon-1> # oc delete deploy <rook-ceph-mon-2>

この例では、削除するデプロイメントは **rook-ceph-mon-a** および **rook-ceph-mon-c** です。

- 6. Operator を再起動します。
	- a. rook Operator を再び起動し、クラスターの健全性の監視を再開します。

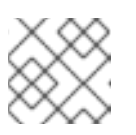

注記

多数のリソースが既に存在するエラーを無視するのは安全です。

# oc -n openshift-storage scale deployment rook-ceph-operator --replicas=1

Operator は **mons** をさらに追加し、**mon** 数に応じて再びクォーラムサイズを増やしま す。

## 第13章 RED HAT OPENSHIFT DATA FOUNDATION コンソールプ ラグインの有効化

Data Foundation コンソールプラグインはデフォルトで有効になっています。OpenShift Data Foundation Operator のインストール時にこのオプションの選択を解除された場合は、以下の手順を使 用して、グラフィカルユーザーインターフェイス(GUI)またはコマンドラインインターフェイスのいず れかからコンソールプラグインをデプロイ後に有効にします。

#### 前提条件

- OpenShift Web コンソールへの管理者アクセスがある。
- OpenShift Data Foundation Operator が **openshift-storage** namespace にインストールされ、 実行されている。

#### 手順

#### ユーザーインターフェイスを使用する場合

- 1. OpenShift Web コンソールで、Operators **→** Installed Operatorsをクリックし、インス トールされた Operator を表示します。
- 2. 選択された Project が **openshift-storage** であることを確認します。
- 3. OpenShift Data Foundation Operator をクリックします。
- 4. console プラグインオプションを有効にします。
	- a. Details タブで、Console plugin の下にある 鉛筆 アイコンをクリックします。
	- b. Enable を選択し、Save をクリックします。

#### コマンドラインインターフェイスの使用

以下のコマンドを実行して console プラグインオプションを有効にします。

\$ oc patch console.operator cluster -n openshift-storage --type json -p '[{"op": "add", "path": "/spec/plugins", "value": ["odf-console"]}]'

#### 検証手順

- console プラグインオプションが有効になると、ポップアップメッセージが表示され、Web **console update is available** が GUI に表示されます。このポップアップから Refresh web console をクリックして、反映するコンソールを変更します。
	- Web コンソールで、Storage に移動し、Data Foundation が使用可能かどうかを確認しま す。

## 第14章 OPENSHIFT DATA FOUNDATION コンポーネントのリ ソースの変更

OpenShift Data Foundation をインストールすると、OpenShift Data Foundation Pod が消費できる事 前に定義されたリソースが提供されます。I/O 負荷が高い状況では、これらの制限を引き上げる必要が ある場合があります。

- rook-ceph Pod の CPU [およびメモリーリソースを変更するには、「](#page-80-0)rook-ceph Pod の CPU お よびメモリーリソースの変更」 を参照してください。
- Multicloud Object Gateway(MCG) [のリソースを調整するには、「](#page-81-0)MCG のリソースのチューニ ング」 を参照してください。

## <span id="page-80-0"></span>14.1. ROOK-CEPH POD の CPU およびメモリーリソースの変更

OpenShift Data Foundation のインストール時に、rook-ceph Pod の事前に定義された CPU およびメモ リーリソースが提供されます。要件に応じてこれらの値を手動で増やすことができます。

以下の Pod で CPU およびメモリーリソースを変更できます。

- **mgr**
- **mds**
- **rgw**

以下の例は、rook-ceph Pod の CPU およびメモリーリソースを変更する方法を示しています。この例 では、既存の MDS Pod 値である **cpu** および **memory** がそれぞれ **1** および **4Gi** から **2** および **8Gi** に増 えています。

1. ストレージクラスターを編集します。

# oc edit storagecluster -n openshift-storage **<storagecluster\_name>**

#### **<storagecluster\_name>**

ストレージクラスターの名前を指定します。 以下に例を示します。

# oc edit storagecluster -n openshift-storage ocs-storagecluster

2. 次の行をストレージクラスターのカスタムリソース (CR) に追加します。

```
spec:
resources:
 mds:
  limits:
   cpu: 2
   memory: 8Gi
  requests:
   cpu: 2
   memory: 8Gi
```
3. 変更を保存し、エディターを終了します。

4. または、**oc patch** コマンドを実行して、**mds** Pod の CPU およびメモリーの値を変更します。

# oc patch -n openshift-storage storagecluster **<storagecluster\_name>** --type merge \ --patch '{"spec": {"resources": {"mds": {"limits": {"cpu": "2","memory": "8Gi"},"requests": {"cpu": "2","memory": "8Gi"}}}}}'

#### **<storagecluster\_name>**

ストレージクラスターの名前を指定します。 以下に例を示します。

# oc patch -n openshift-storage storagecluster ocs-storagecluster \ --type merge \ --patch '{"spec": {"resources": {"mds": {"limits": {"cpu": "2","memory": "8Gi"},"requests": {"cpu": "2","memory": "8Gi"}}}}}'

## <span id="page-81-0"></span>14.2. MCG のリソースのチューニング

Multicloud Object Gateway (MCG) のデフォルト設定は、パフォーマンスではなくリソース消費量が少 ないように最適化されています。MCG のリソースを調整する方法の詳細については、Red Hat ナレッ ジベースソリューション [のマルチクラウドオブジェクトゲートウェイ](https://access.redhat.com/solutions/6719951) (NooBaa) のパフォーマンス調整 ガイドを 参照してください。

# 第15章 グローバル POD ネットワークを手動で有効にして、**OVS-MULTITENANT** プラグインを使用して **ODF-CONSOLE** にアクセスする

OpenShift Container Platform では、**ovs-multitenant** プラグインが Software-Defined Networking (SDN) に使用されている場合、異なるプロジェクトの Pod は、異なるプロジェクトの Pod およびサー ビスとの間でパケットを送受信できません。プロジェクトの Pod ネットワークはグローバルではない ため、デフォルトでは、Pod は namespace またはプロジェクト間で通信できません。

odf-console にアクセスするには、**openshift-console** namespace の OpenShift コンソール Pod が 、 **openshift-storage** namespace の OpenShift Data Foundation odf-console に接続する必要がありま す。これは、グローバル Pod ネットワークを手動で有効にした場合にのみ可能です。

#### 問題

● OpenShift Container Platform で ovs-multitenant プラグインが使用されている場合、odfconsole プラグインが失敗し、次のメッセージが表示されます。

GET request for "odf-console" plugin failed: Get "https://odf-console-service.openshiftstorage.svc.cluster.local:9001/locales/en/plugin\_\_odf-console.json": context deadline exceeded (Client.Timeout exceeded while awaiting headers)

#### 解決方法

● OpenShift Data Foundation プロジェクトの Pod ネットワーキングをグローバルにします。

\$ oc adm pod-network make-projects-global openshift-storage